# **Oracle® Communications**

**User Data Repository Disaster Recovery Guide**

Release 12.10

**F46803-01**

August 2021

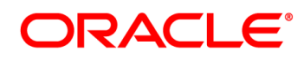

#### F46803-01

Copyright © 2014, 2017, 2018, 2021 Oracle and/or its affiliates. All rights reserved.

This software and related documentation are provided under a license agreement containing restrictions on use and disclosure and are protected by intellectual property laws. Except as expressly permitted in your license agreement or allowed by law, you may not use, copy, reproduce, translate, broadcast, modify, license, transmit, distribute, exhibit, perform, publish, or display any part, in any form, or by any means. Reverse engineering, disassembly, or decompilation of this software, unless required by law for interoperability, is prohibited.

The information contained herein is subject to change without notice and is not warranted to be error-free. If you find any errors, please report them to us in writing.

If this is software or related documentation that is delivered to the U.S. Government or anyone licensing it on behalf of the U.S. Government, then the following notice is applicable:

U.S. GOVERNMENT END USERS: Oracle programs, including any operating system, integrated software, any programs installed on the hardware, and/or documentation, delivered to U.S. Government end users are "commercial computer software" pursuant to the applicable Federal Acquisition Regulation and agency-specific supplemental regulations. As such, use, duplication, disclosure, modification, and adaptation of the programs, including any operating system, integrated software, any programs installed on the hardware, and/or documentation, shall be subject to license terms and license restrictions applicable to the programs. No other rights are granted to the U.S. Government.

This software or hardware is developed for general use in a variety of information management applications. It is not developed or intended for use in any inherently dangerous applications, including applications that may create a risk of personal injury. If you use this software or hardware in dangerous applications, then you shall be responsible to take all appropriate fail-safe, backup, redundancy, and other measures to ensure its safe use. Oracle Corporation and its affiliates disclaim any liability for any damages caused by use of this software or hardware in dangerous applications.

Oracle and Java are registered trademarks of Oracle and/or its affiliates. Other names may be trademarks of their respective owners.

Intel and Intel Xeon are trademarks or registered trademarks of Intel Corporation. All SPARC trademarks are used under license and are trademarks or registered trademarks of SPARC International, Inc. AMD, Opteron, the AMD logo, and the AMD Opteron logo are trademarks or registered trademarks of Advanced Micro Devices. UNIX is a registered trademark of The Open Group.

This software or hardware and documentation may provide access to or information about content, products, and services from third parties. Oracle Corporation and its affiliates are not responsible for and expressly disclaim all warranties of any kind with respect to thirdparty content, products, and services unless otherwise set forth in an applicable agreement between you and Oracle. Oracle Corporation and its affiliates will not be responsible for any loss, costs, or damages incurred due to your access to or use of third-party content, products, or services, except as set forth in an applicable agreement between you and Oracle.

# **CAUTION: Open an Service Request on MOS and confer with Oracle before executing Disaster Recovery Procedure**

#### **Before recovering any system, please access My Oracle Support (MOS) (https://support.oracle.com) and review any MOS Alerts that relate to this procedure.**

My Oracle Support (MOS) (https://support.oracle.com) is your initial point of contact for all product support and training needs. A representative at Customer Access Support (CAS) can assist you with MOS registration.

Call the CAS main number at 1-800-223-1711 (toll-free in the US), or call the Oracle Support hotline for your local country from the list at http://www.oracle.com/us/support/contact/index.html.

See more information on MOS in the Appendix section.

# **TABLE OF CONTENTS**

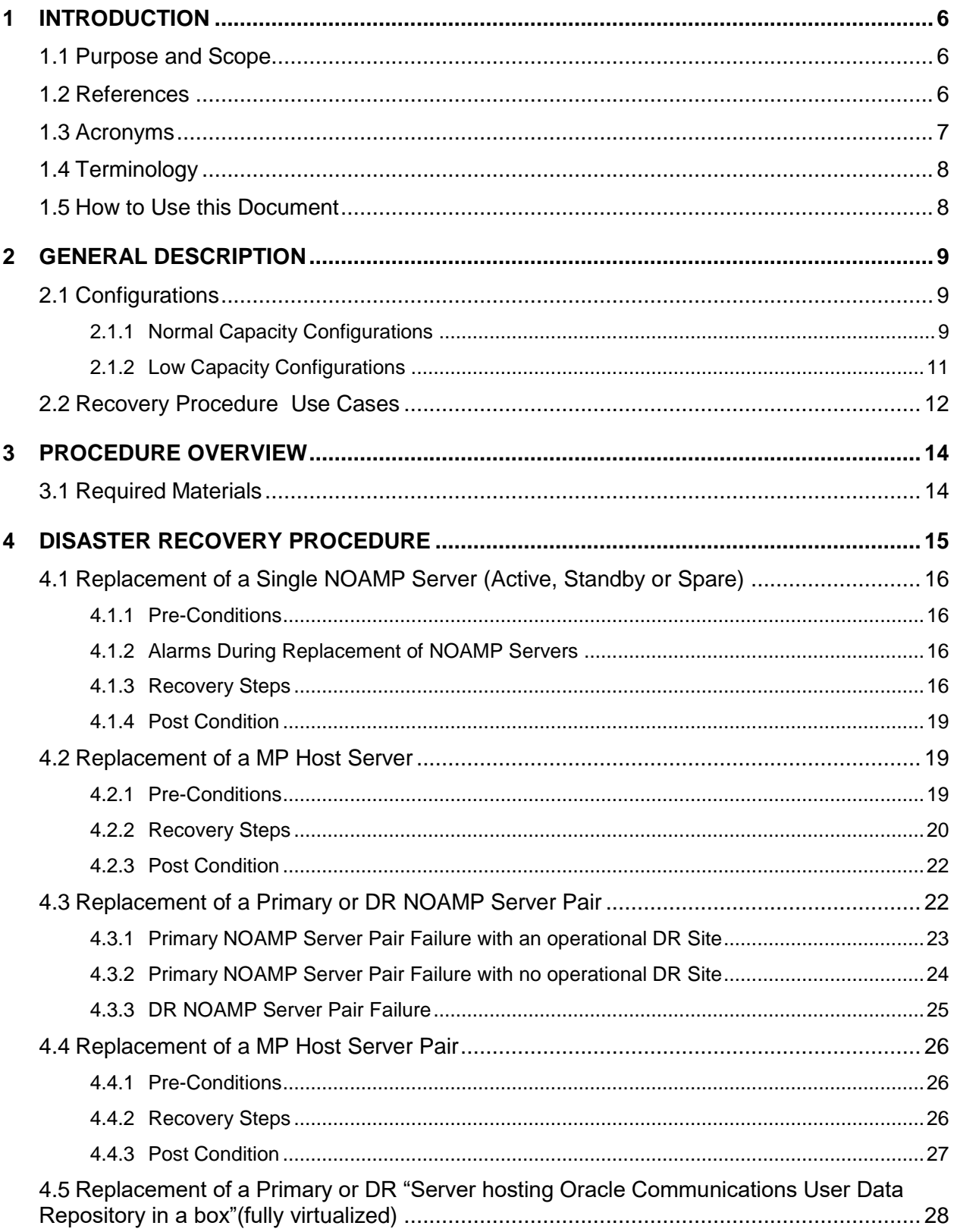

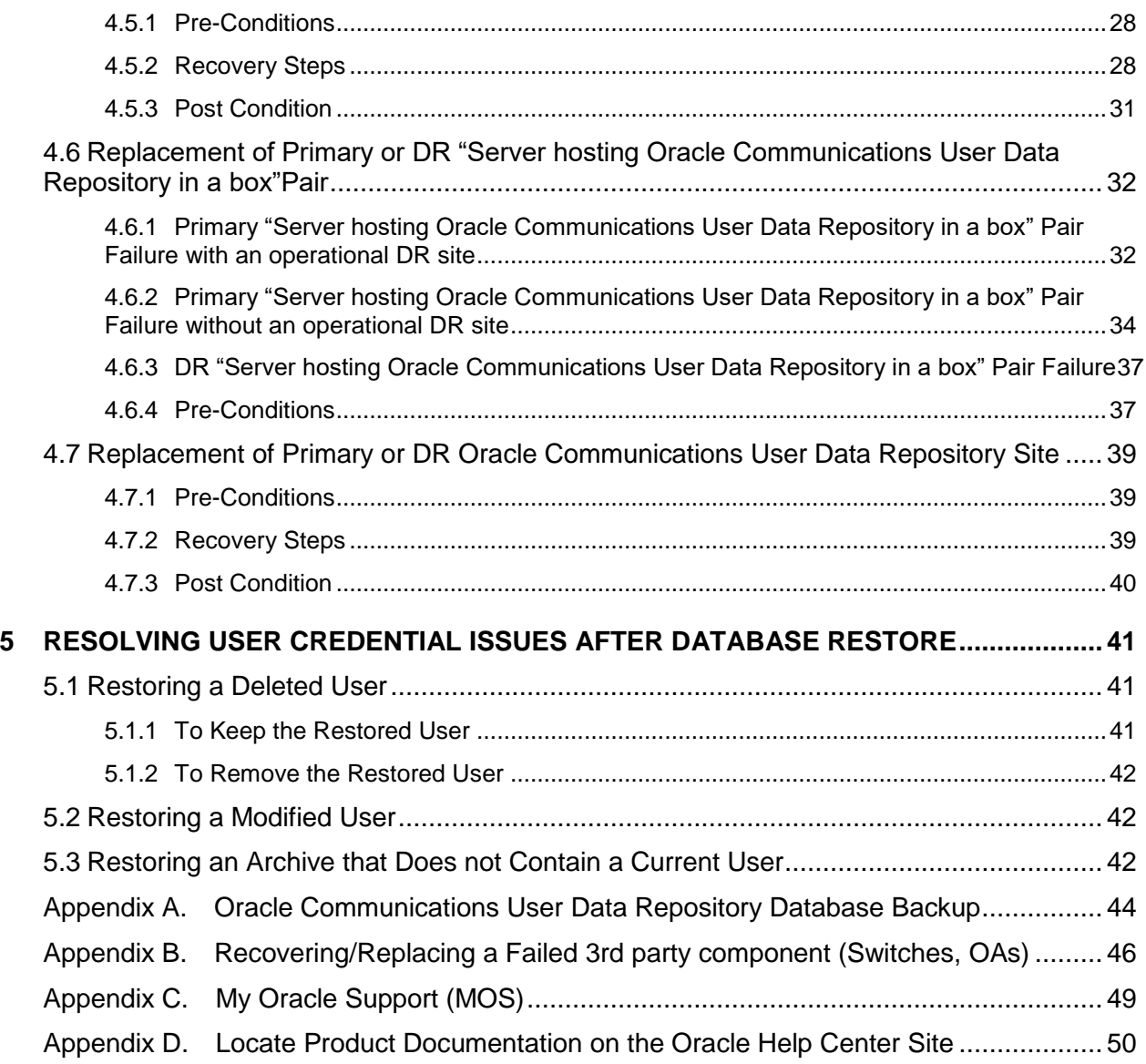

# **List of Figures**

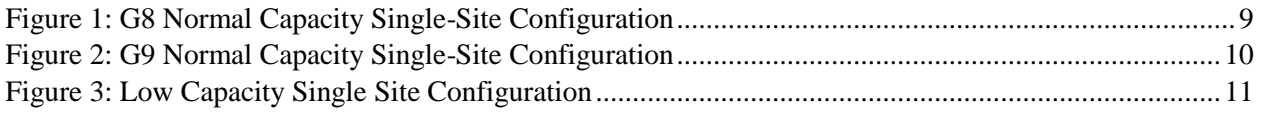

# **List of Tables**

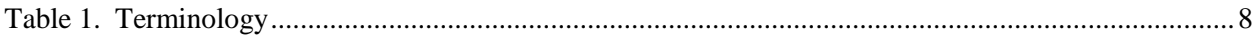

# **List of Procedures**

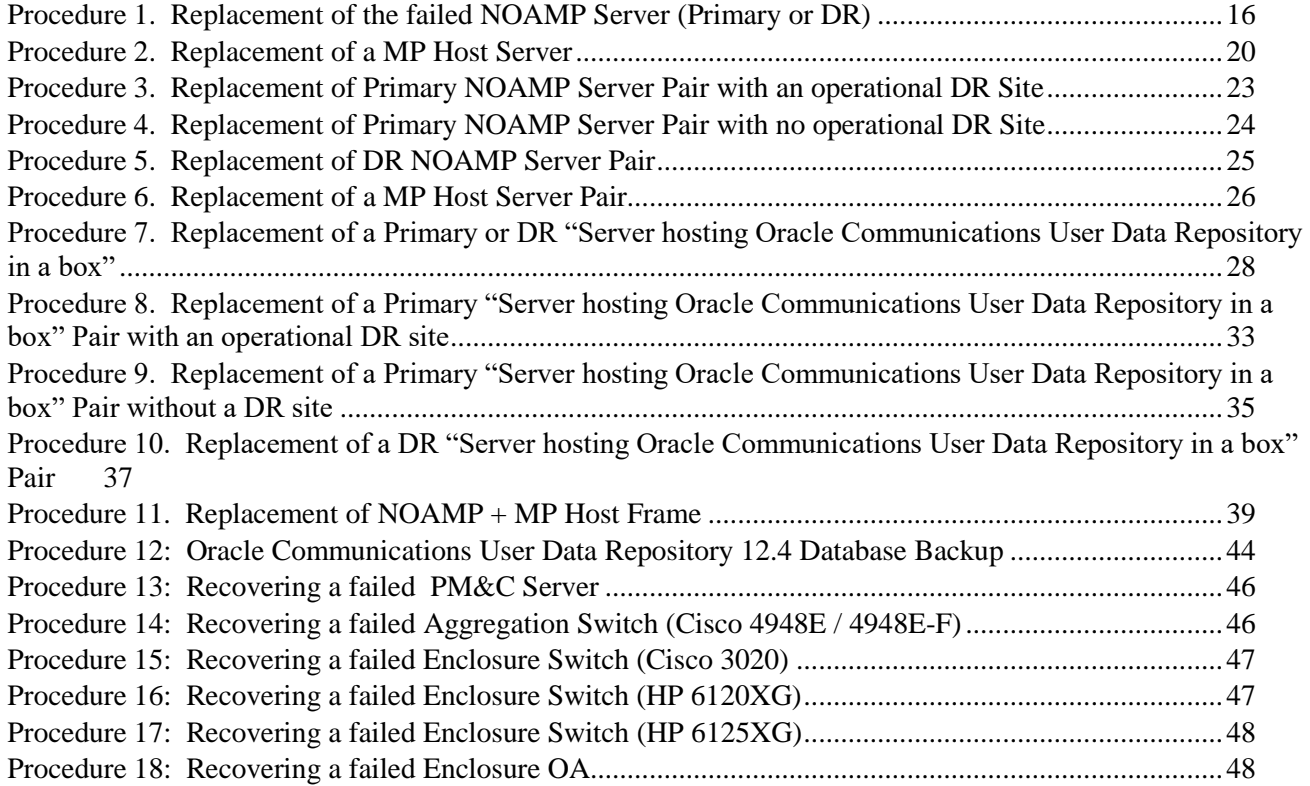

## <span id="page-5-0"></span>**1 INTRODUCTION**

## <span id="page-5-1"></span>**1.1 Purpose and Scope**

This document describes disaster recovery procedures used during disaster scenarios of the Oracle Communications User Data Repository release 12.4.

This document is a guide to describe procedures used to execute disaster recovery for Oracle Communications User Data Repository 12.4. This includes recovery of partial or a complete loss of one or more Oracle Communications User Data Repository servers (Primary or DR). The audience for this document includes Oracle customers as well as the following internal groups: Software Development, Quality Assurance, Product Verification, Information Development, and Consulting Services including NPx.. This document provides stepby-step instructions to execute disaster recovery for Oracle Communications User Data Repository 12.4 Executing this procedure also involves referring to and executing procedures in existing support document[s\[3\].](#page-5-3)

This document is intended for execution by Customer Service team on the fielded Oracle Communications User Data Repository 12.4 systems.

#### <span id="page-5-2"></span>**1.2 References**

- <span id="page-5-6"></span><span id="page-5-5"></span>[1] *[http://docs.oracle.com/cd/E57832\\_01/index.htm](http://docs.oracle.com/cd/E57832_01/index.htm) - TPD Initial Product Manufacture, E57832-01*
- <span id="page-5-4"></span>[2] *Automatic Promotion of DR NO, FE007314*
- <span id="page-5-3"></span>[3] *Oracle Communications User Data Repository Installtion and Configuration Guide, E83421-01, latest revision*

# <span id="page-6-0"></span>**1.3 Acronyms**

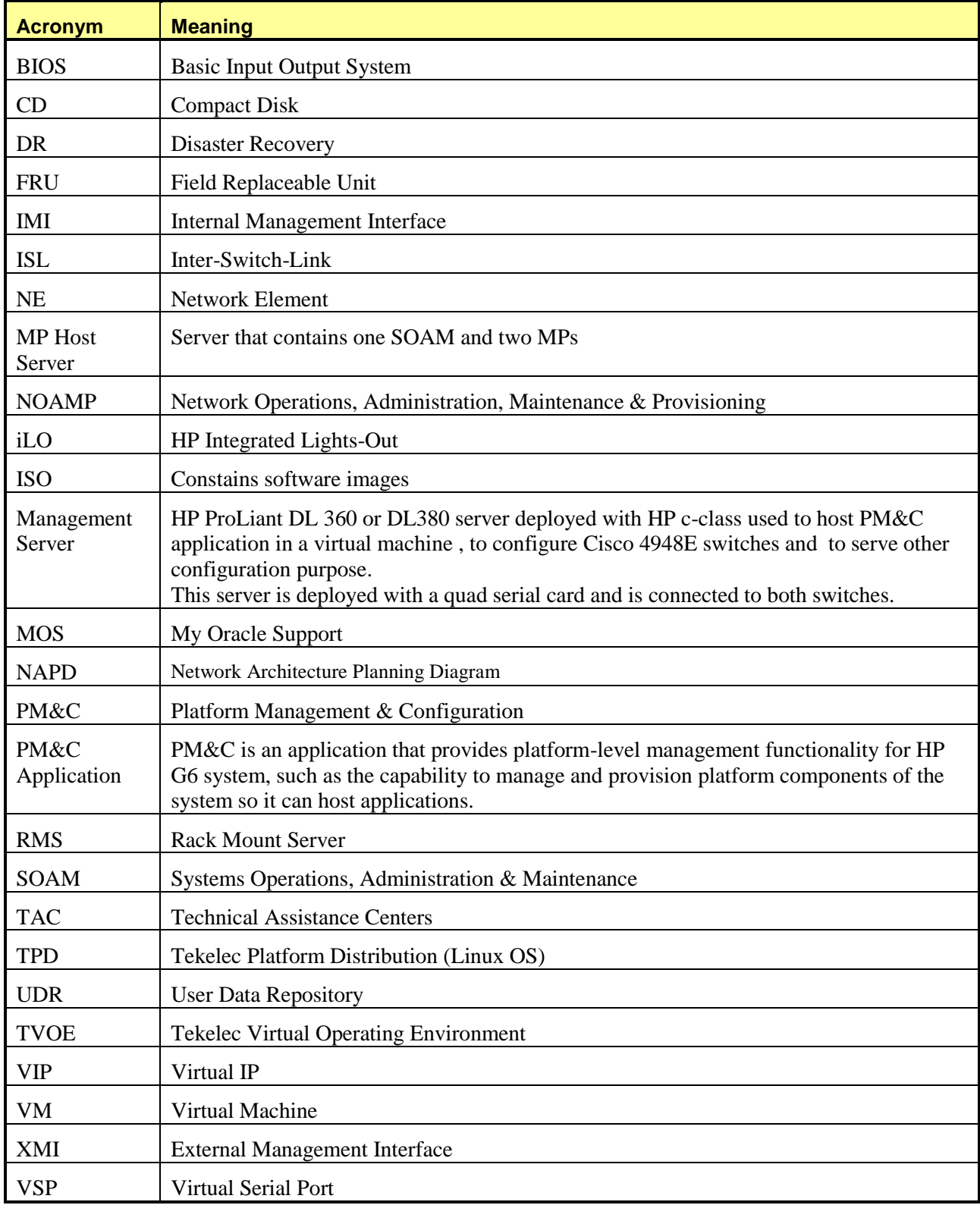

# <span id="page-7-0"></span>**1.4 Terminology**

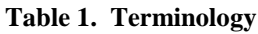

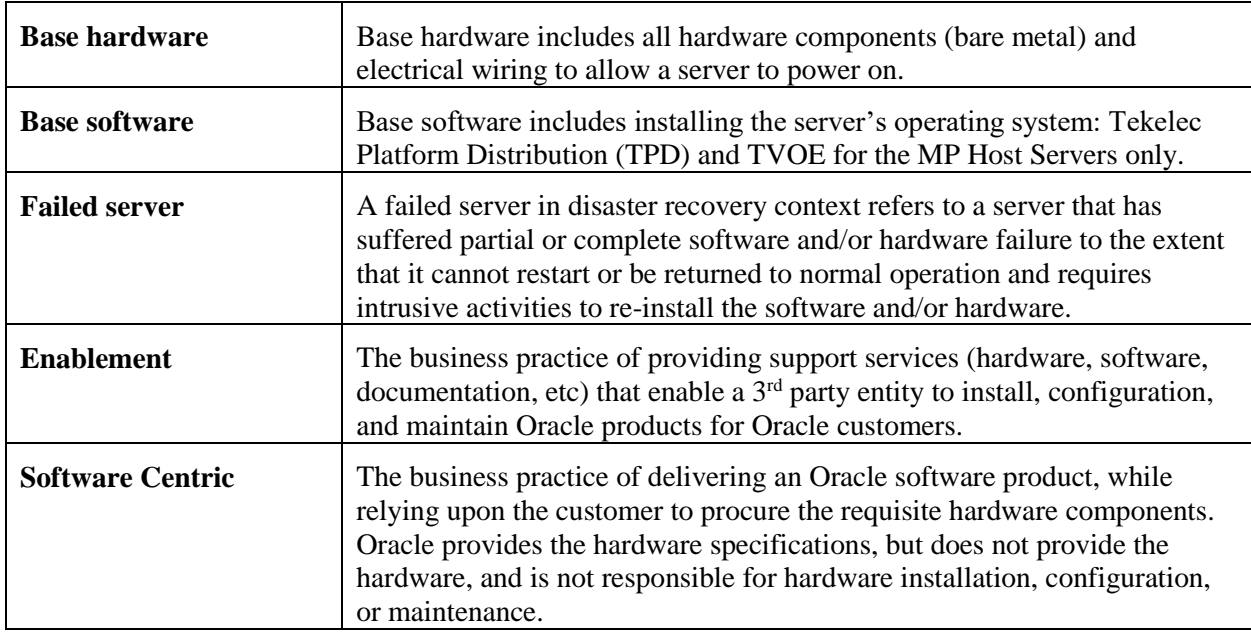

# <span id="page-7-1"></span>**1.5 How to Use this Document**

When executing this document, understanding the following helps to ensure that the user understands the manual's intent:

- Before beginning a procedure, completely read the instructional text (it appears immediately after the Section heading for each procedure) and all associated procedural WARNINGS or NOTES.
- Before execution of a STEP within a procedure, completely read the left and right columns including any STEP specific WARNINGS and/or NOTES.

If a procedural STEP fails to execute successfully, please STOP and contact My Oracle Support (MOS) by referring to [Appendix C.](#page-48-0)

## <span id="page-8-0"></span>**2 GENERAL DESCRIPTION**

## <span id="page-8-1"></span>**2.1 Configurations**

## <span id="page-8-2"></span>**2.1.1 Normal Capacity Configurations**

Harware Supported (+ D2200sb side car):

- ProLiantBL460Gen8 (G8 Server)
- ProLiantBL460Gen8+ (G8+ Server)
- ProLiantBL460Gen9 with HP Smart Array P246br Controller Firmware (G9 Server)

## 2.1.1.1 G8 Normal Capacity Configuration

This includes 2 MP Host Servers running on a TVOE virtualization environment in each server. The remaining 2 servers host the NOAMP server and database. The same servers can also be configured in a second site for a geo-redundant configuration.

Hardware Supported: ProLiantBL460Gen8, ProLiantBL460Gen8+

<span id="page-8-3"></span>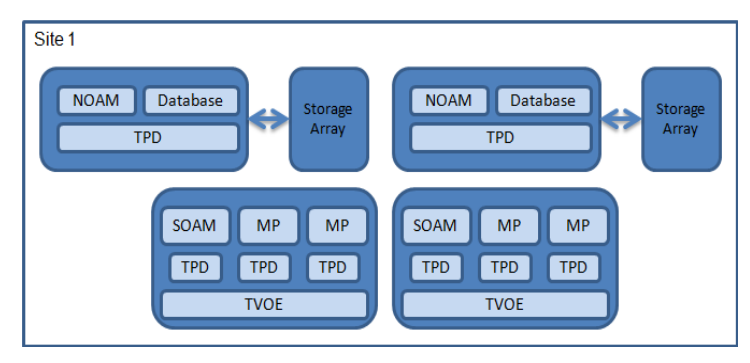

**Figure 1: G8 Normal Capacity Single-Site Configuration**

# **2.1.1.2 G9 Normal Capacity Configuration**

This includes 2 or 3 MP Host Servers running on a TVOE virtualization environment in each server. The remaining 2 servers host the NOAMP server and database. The same servers can also be configured in a second site for a geo-redundant configuration.

Hardware Supported: ProLiantBL460Gen9. (G9 Server)

**Note**: For ProLiantBL460Gen9: Any other firmware controller cannot communicate with the side car.

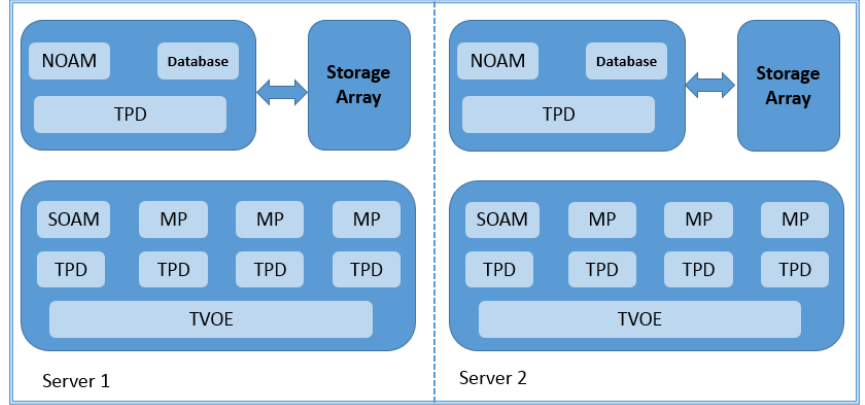

<span id="page-9-0"></span>**Figure 2: G9 Normal Capacity Single-Site Configuration**

## <span id="page-10-0"></span>**2.1.2 Low Capacity Configurations**

This includes all Oracle Communications User Data Repository software running on a TVOE virtualization environment in each server, resulting in a fully-virtualized, fully-redundant HA configuration. This can be deployed either as a single site or as a geo-redundant deployment, with 2 servers at each site. (Each blade/server hosts 1 NOAMP, 1 SOAM and 1 MP instance).

Harware Supported:

#### **1. Low Capacity C-Class Configuration**

o ProLiantBL460Gen8, ProLiantBL460Gen8+ or ProLiantBL460Gen9

#### **2. Low Capacity RMS Configuration**

o ProLiantDL380Gen8, ProLiantDL380Gen8+ or ProLiantDL380Gen9 (G8, G8+, G9 RMS servers)

#### **3. Low Capacity RMS Configuration**

o ORACLESERVERX5-2 (Oracle RMS server)

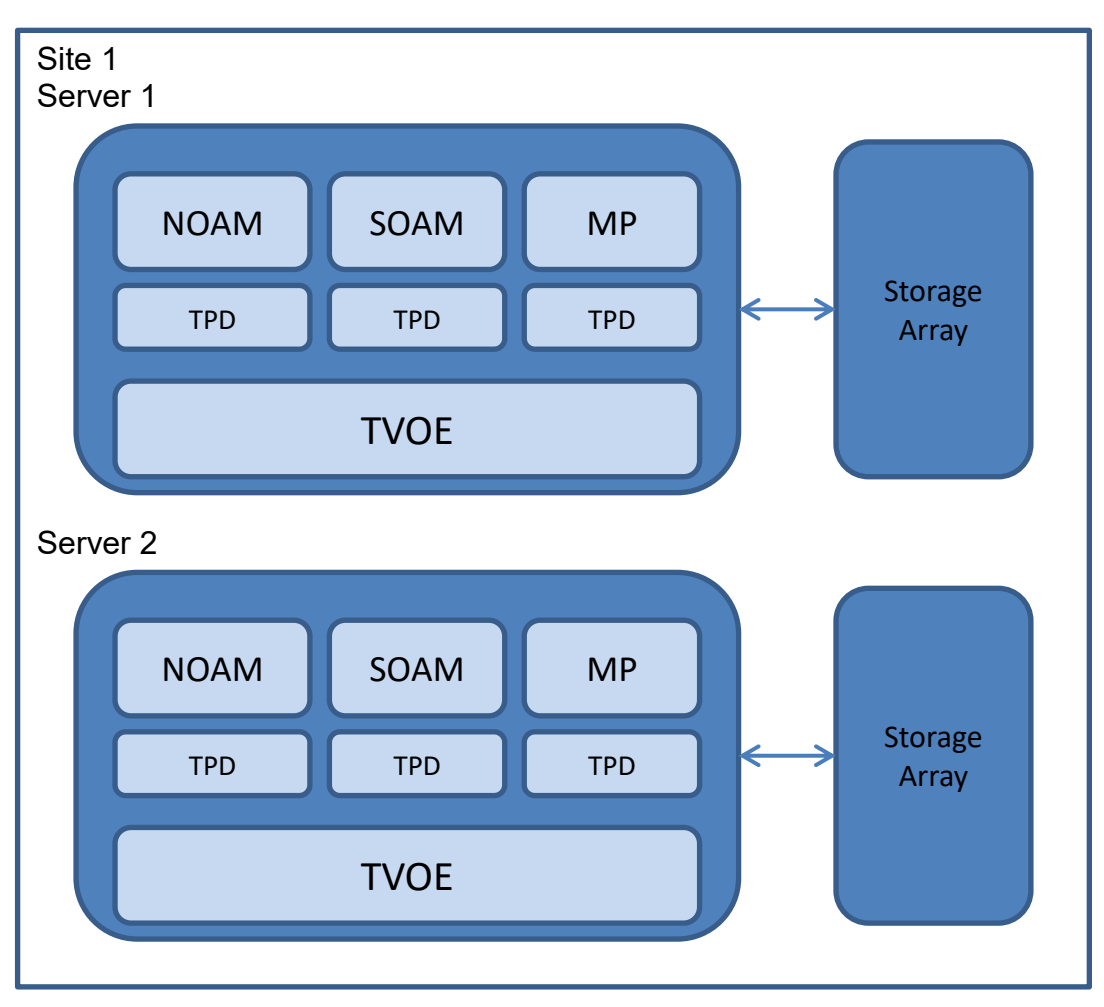

<span id="page-10-1"></span>**Figure 3: Low Capacity Single Site Configuration**

#### <span id="page-11-0"></span>**2.2 Recovery Procedure Use Cases**

The Oracle Communications User Data Repository disaster recovery procedure falls into seven basic cases:

1) Primary or DR NOAMP server has failed and needs replacement:

- o Either the active,standby or one of the spare NOAMP servers has failed and needs to be replaced. If the active fails, the standby server will become active and start to receive provisioning data.
- o NOAMP server is recovered using base recovery of hardware and/or software.
- o Database replication from the active NOAMP server will recover the database to the replaced NOAMP server.

2) MP Host server (contains 1 SOAM and 2 MPs) has failed and needs replacement:

- o Either the active or standby MP Host server has failed and needs to be replaced. If the active MP Host server fails, the standby MP Host server will become active.
- o MP Host server is recovered using base recovery of hardware and/or software.
- o Database replication from the active server will recover the database to the MP Host server.

3) Primary or DR NOAMP server pair has failed and needs replacement:

- o Both NOAMP servers at a site failed (Primary or DR).
- o NOAMP servers are recovered using base recovery of hardware and/or software.

Three scenarios are possible here:

- o If the primary active and standby NOAMP servers failed, the DR NOAMP servers will automatically be activated. This allows provisioning to continue at the DR NOAMP until the primary site is recovered. Control will resume back to primary site once the first NOAMP is back in service. Replication from the DR site will restore the Database on the first NOAMP.
- o If no DR site is available, the user will need access to the most recent NOAMP backup archive file that contains both Provisioning and Configuration data. This backup archive file should be in uncompressed format. These should be taken from Customer offsite backup storage locations (assuming these were performed and stored offsite prior to the outage). The servers are then restored using these database backups to the active NOAMP and SOAM servers. If no backup files are available, the only option is to rebuild the entire network from scratch. The network data must be reconstructed from whatever sources are available, including entering all data manually.
- o The DR NOAMPs needs to be replaced. Replication from primary site will restore the DB.

4) MP Host server pair (contains 2 SOAMs and 4 MPs) has failed and needs replacement:

- o Both MP Host servers at a site failed.
- o MP Host servers are recovered using base recovery of hardware and/or software.
- o SOAM backup archive is needed for Diameter Configuration. These should be taken from Customer offsite backup storage locations (assuming these were performed and stored offsite prior to the outage).
- 5) A fully virtualized Primary or DR has failed and needs replacement (one server consists of 1 NOAMP, 1 SOAM and 1 MP):
	- o Either the active or standby "server hosting Oracle Communications User Data Repository in a box" has failed and needs to be replaced. If the active fails, the standby server will become active and start to receive provisioning data.
	- o A "Server hosting Oracle Communications User Data Repository in a box" is recovered using base recovery of hardware and/or software.
	- o Database replication from the active NOAMP will recover the database to the replaced NOAMP.
- 6) Fully Virtualized Primary or DR pair has failed and needs replacement (one server consists of 1 NOAMP, 1 SOAM and 1 MP):
	- o Both servers at a site failed (Primary or DR).
	- o Servers are recovered using base recovery of hardware and/or software.
	- o SOAM backup archive is needed for Diameter Configuration. These should be taken from Customer offsite backup storage locations (assuming these were performed and stored offsite prior to the outage).

Three scenarios are possible here:

- o If the primary active and standby servers failed, the DR servers will automatically be activated. This allows provisioning to continue at the DR NOAMP temporarily until the primary site is recovered. Control will resume back to primary site once the first NOAMP is back in service. Refer to [\[2\]](#page-5-4) for more details on automatic failover to DR site. Replication from the DR site will restore the Database on the active Server's NOAMP.
- o If no DR site is available, the user will need access to the most recent NOAMP backup archive file that contains both Provisioning and Configuration data. This backup archive file should be in uncompressed format. These should be taken from Customer offsite backup storage locations (assuming these were performed and stored offsite prior to the outage). The servers are then restored using these database backups to the active NOAMP and SOAM servers. If no backup files are available, the only option is to rebuild the entire network from scratch. The network data must be reconstructed from whatever sources are available, including entering all data manually.
- o The DR Host Server pair needs to be replaced. Replication from primary site will restore the DB.

7) Whole site failure (Primary or DR Site has suffered complete software and/or hardware failure):

- o For Normal Capacity C-Class Configuration:
	- o Both NOAMP servers failed at a Primary or DR site (see #3 in this section for details) and
	- $\circ$  Both MP Host servers have failed at a site (Each host contains 1 SOAM and 2 MPs) (see #4 in this section for details)
- o For Low Capacity Configuration:
	- Both "Servers hosting Oracle Communications User Data Repository in a box" failed at a Primary or DR site (see #6 in this section for details)

## <span id="page-13-0"></span>**3 PROCEDURE OVERVIEW**

This section lists the materials required to perform disaster recovery procedures and a general overview (disaster recovery strategy) of the procedure executed.

## <span id="page-13-1"></span>**3.1 Required Materials**

The following items are needed for disaster recovery:

1. A hardcopy of this document (E66199-01) and hardcopies or electronic file of all documents, software in the reference list: [\[1\]](#page-5-5) through [\[3\]](#page-5-3)

2. Hardcopy of all site surveys performed at the initial installation and network configuration of this customer's site. If the site surveys cannot be found, escalate this issue within My Oracle Support (MOS) [refer to [Appendix C](#page-48-0) until the site survey documents can be located.

3. Oracle Communications User Data Repository 12.4 backup files: electronic backup file (preferred). [refer to [Appendix A](#page-43-0) ]

4. Latest Network Element report: electronic file or hardcopy of Network Element report.

5. Access https:edelivery.oracle.com Oracle Software Delivery Cloud (OSDC) page, to download installation softaware for TPD, TVOE, Oracle Communications User Data Repository.

**For all Disaster Recovery scenarios, we assume that the NOAMP Database backup and the SOAM Database backup were performed around the same time, and that no synchronization issues exist among them.**

## <span id="page-14-0"></span>**4 DISASTER RECOVERY PROCEDURE**

Disaster recovery requires configuring the system as it was before the disaster and restoration of operational information. There are seven distinct procedures to choose from depending on the type of recovery needed. Only one of these should be followed (not all seven).

Before disaster recovery, users must properly evaluate the outage scenario. This check ensures that the correct procedures are executed for the recovery.

**\*\*\*\* WARNING \*\*\*\*\***

# **\*\*\*\* WARNING \*\*\*\*\***

*NOTE:* **DISASTER Recovery is an exercise that requires collaboration of multiple groups and is expected to be coordinated by the TAC prime. Based on TAC's assessment of Disaster, it may be necessary to deviate from the documented process.**

**Recovering Base Hardware**

1. Base Hardware Replacement must be controlled by engineer familiar with Oracle Communications User Data Repository 12.4 Application.

## <span id="page-15-0"></span>**4.1 Replacement of a Single NOAMP Server (Active, Standby or Spare)**

A Primary or DR NOAMP server has stopped functioning (one of the four NOAMP servers). For a partial outage with an active NOAMP server and a SOAM server intact and available, only base recovery of hardware and software is needed. The intact active NOAMP server is capable of restoring the database via replication to the replaced NOAMP server (does not require manual restoration at the standby/spare NOAMP server). The recovery steps are detailed in Procedure 1 below.

## <span id="page-15-1"></span>**4.1.1 Pre-Conditions**

- Primary or DR NOAMP server has failed and needs replacement. (Active, Standby or Spare)
- If the active NOAMP server stopped functioning, the standby NOAMP server has become active.
- Primary NOAMP GUI is accessible.
- It has been determined to replace defective NOAMP server.
- The new NOAMP server replacement is available.
- For Normal Capacity Configurations only.

## <span id="page-15-2"></span>**4.1.2 Alarms During Replacement of NOAMP Servers**

The following alarms may appear during the NOAMP replacement and can be ignored:

- 10009 Config and Prov DB not yet synchronized
- 19800 Communication Agent Connection Down
- 19820 Communiation Agent Routed Service Unavailable
- 13071 No northbound Provisioning Connections

## <span id="page-15-3"></span>**4.1.3 Recovery Steps**

#### **Procedure 1. Replacement of the failed NOAMP Server (Primary or DR)**

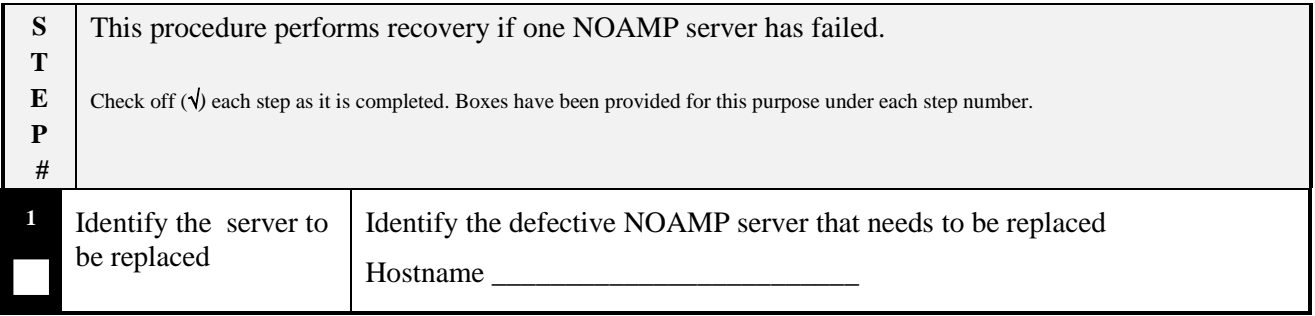

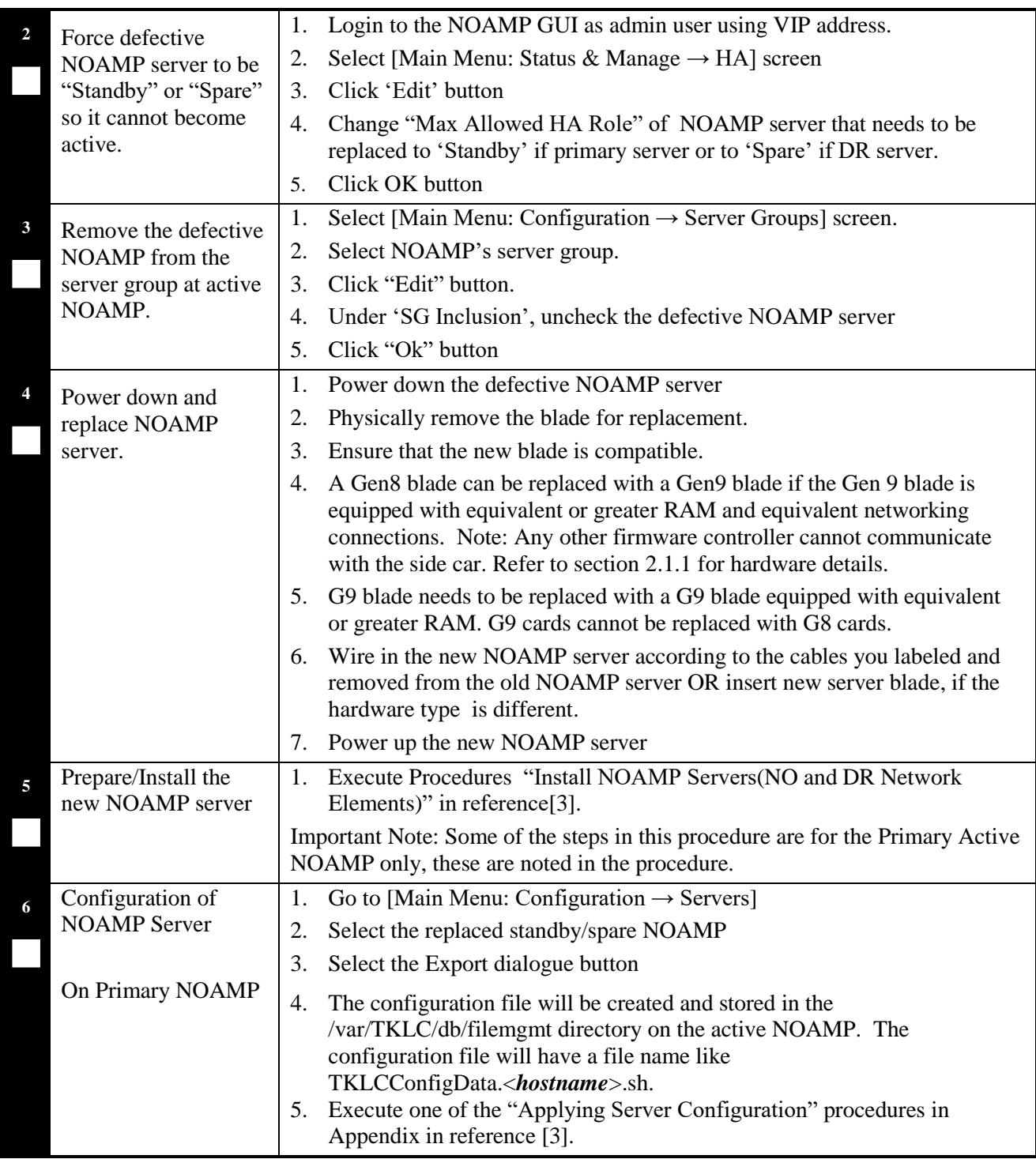

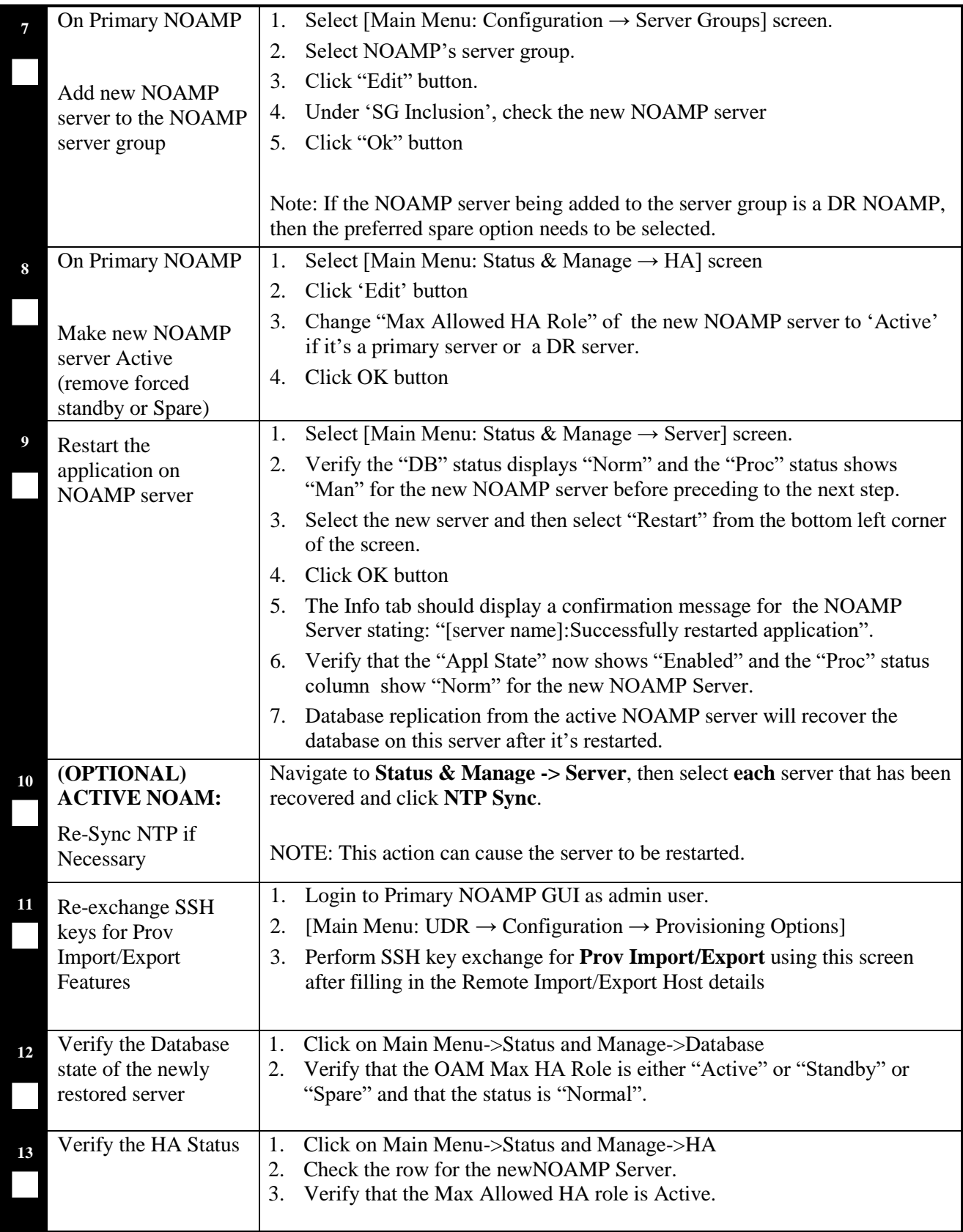

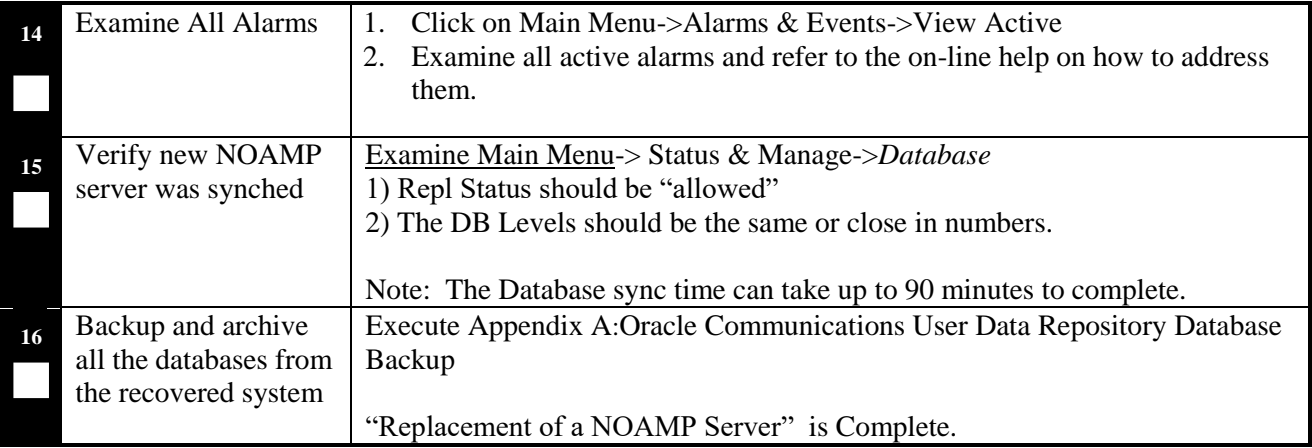

#### **End of Procedure**

## <span id="page-18-0"></span>**4.1.4 Post Condition**

• Recovered NOAMP (Primary or DR site) server is back in service.

## <span id="page-18-1"></span>**4.2 Replacement of a MP Host Server**

For a partial outage with an active NOAMP server and an active MP Host server intact and available, only base recovery of hardware and software is needed. The intact active NOAMP and active MP Host server are capable of restoring the database via replication to the replaced MP Host server (does not require manual restoration at the standby MP Host server). The recovery steps are detailed in Procedure 2 below.

## <span id="page-18-2"></span>**4.2.1 Pre-Conditions**

- An Active or Standby MP Host server has failed and needs replacement (An MP Host Server consists of 1 SOAM and 2 or 3 MPs).
- If the active MP Host server stopped functioning, the standby MP Host server has become active.
- Primary NOAMP and SOAM GUI is accessible.
- It has been determined to replace defective MP Host server.
- The new MP Host server replacement is available.
- For Normal Capacity Configurations only.

# <span id="page-19-0"></span>**4.2.2 Recovery Steps**

| 1<br>Identify the server to<br>be replaced.                                           | Identify the defective MP Host server (Consists of 1 SOAM and 2 MPs) that<br>needs to be replaced:<br>Hostname                                                  |
|---------------------------------------------------------------------------------------|----------------------------------------------------------------------------------------------------|
| Force defective MP<br>Host server to be<br>"Standby" so it does<br>not become active. | Login to the NOAMP GUI as admin user using VIP address.<br>1.<br>Select [Main Menu: Status & Manage $\rightarrow$ HA] screen<br>2.                              |
|                                                                                       | Click 'Edit' button<br>3.                                                                                                    |
|                                                                                       | Change MP Host Server's NOAMP/SOAM to "Max Allowed HA Role"<br>4.<br>of 'Standby' (This includes 1 SOAM and 2/3 MPs)                                            |
|                                                                                       | Click OK button<br>5 <sub>1</sub>                                                                                                    |
| <b>Remove MP Host</b><br>server from the server<br>group at active<br>NOAMP.          | Select [Main Menu: Configuration $\rightarrow$ Server Groups] screen.<br>1.                                                                                     |
|                                                                                       | Select SOAM server group.<br>2.                                                                                                    |
|                                                                                       | Click "Edit" button.<br>3.                                                                                                    |
|                                                                                       | Under 'SG Inclusion', uncheck the defective SOAM server<br>4.                                                                                                   |
|                                                                                       | Click "Ok" button<br>5.                                                                                                    |
|                                                                                       | Select MP server group.<br>6.                                                                                                    |
|                                                                                       | Click "Edit" button.<br>7.                                                                                                    |
|                                                                                       | Under 'SG Inclusion', uncheck the defective MP servers<br>8.                                                                                                    |
|                                                                                       | Click "Ok" button<br>9.                                                                                                    |
| Power down and<br>replace MP Host<br>server.                                          | Power down the defective MP Host server<br>1.                                                                                                    |
|                                                                                       | Physically remove the blade for replacement.<br>2.                                                                                                    |
|                                                                                       | Ensure that the hardware is compatible.<br>3.                                                                                                    |
|                                                                                       | A Gen8 blade can be replaced with a Gen9 blade if the Gen 9 blade is<br>4.<br>equipped with equivalent or greater RAM and equivalent networking<br>connections. |
|                                                                                       | 5. Wire in the new MP Host server according to the cables you labeled and<br>removed from the old MP Host server.                                               |
|                                                                                       | 6. Power up the new MP Host server                                                                                                    |
| Prepare/Install the<br>new MP Host server                                             | Execute Procedure 2 "Install NOAMP/SOAM/MP Host Servers" in<br>1.<br>reference[3].                                                                              |
|                                                                                       | 2. Execute Procedure 3 "Create, IPM and Install Application on Virtual<br>Machines in reference [3].                                                            |

**Procedure 2. Replacement of a MP Host Server**

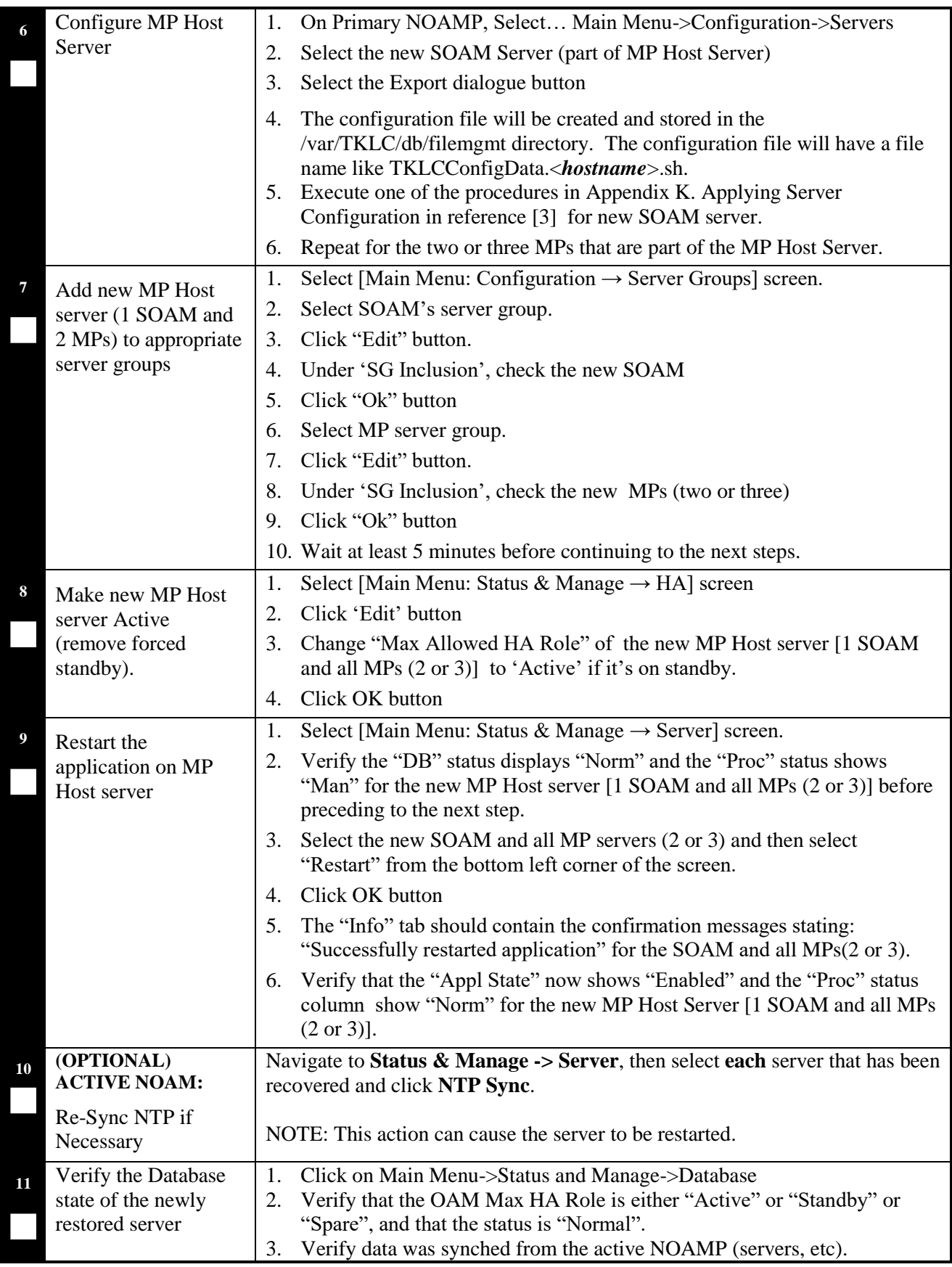

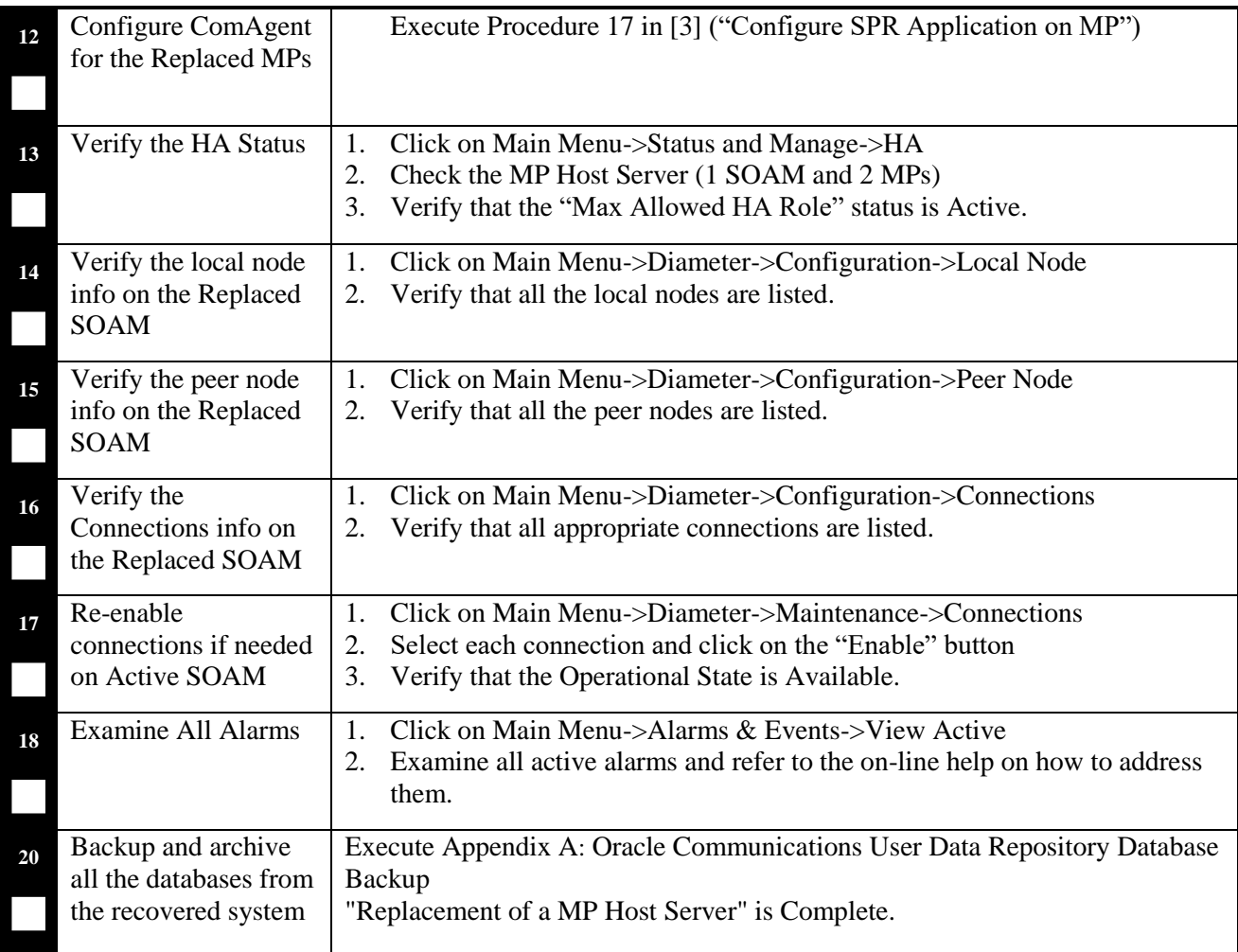

## **End of Procedure**

## <span id="page-21-0"></span>**4.2.3 Post Condition**

• MP Host server is back in service

# <span id="page-21-1"></span>**4.3 Replacement of a Primary or DR NOAMP Server Pair**

Three scenarios are possible here:

- The primary NOAMP servers both failed and there is a DR site.
- The primary NOAMP servers both failed and there is no DR site.
- The DR NOAMP servers both failed.

## <span id="page-22-0"></span>**4.3.1 Primary NOAMP Server Pair Failure with an operational DR Site**

#### 4.3.1.1 Pre-Conditions

- Primary Active and Standby NOAMP servers failed.
- For Normal Capacity Configurations only.
- It has been determined to replace defective NOAMP servers and the new NOAMP servers are available.
- The DR NOAMP site will automatically be activated and become the primary site. This allows provisioning to continue at the DR NOAMP site temporarily until the primary site is recovered. The appropriate flag is set and control will resume back to the primary site once the first NOAMP is back up. Refer to [\[3\]](#page-5-3) for more details.

## 4.3.1.2 Recovery Steps

#### **Procedure 3. Replacement of Primary NOAMP Server Pair with an operational DR Site**

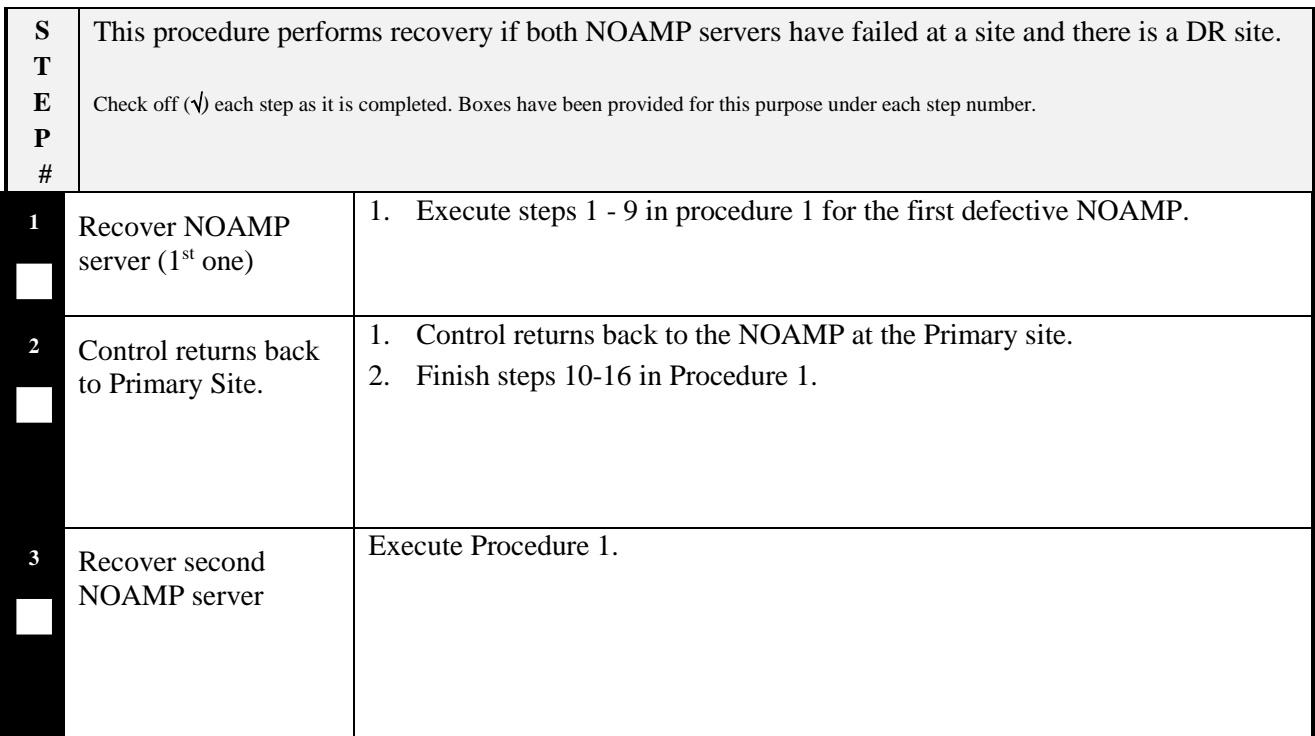

#### **End of Procedure**

#### 4.3.1.3 Post Condition

• Primary NOAMP server pair is back in service

## <span id="page-23-0"></span>**4.3.2 Primary NOAMP Server Pair Failure with no operational DR Site**

## 4.3.2.1 Pre-Conditions

- Primary Active and Standby NOAMP servers failed.
- For Normal Capacity Configurations only.
- It has been determined to replace defective NOAMP servers and the new NOAMP servesr are available.
- The servers are restored using database backups since there is no DR site.

## 4.3.2.2 Recovery Steps

#### **Procedure 4. Replacement of Primary NOAMP Server Pair with no operational DR Site**

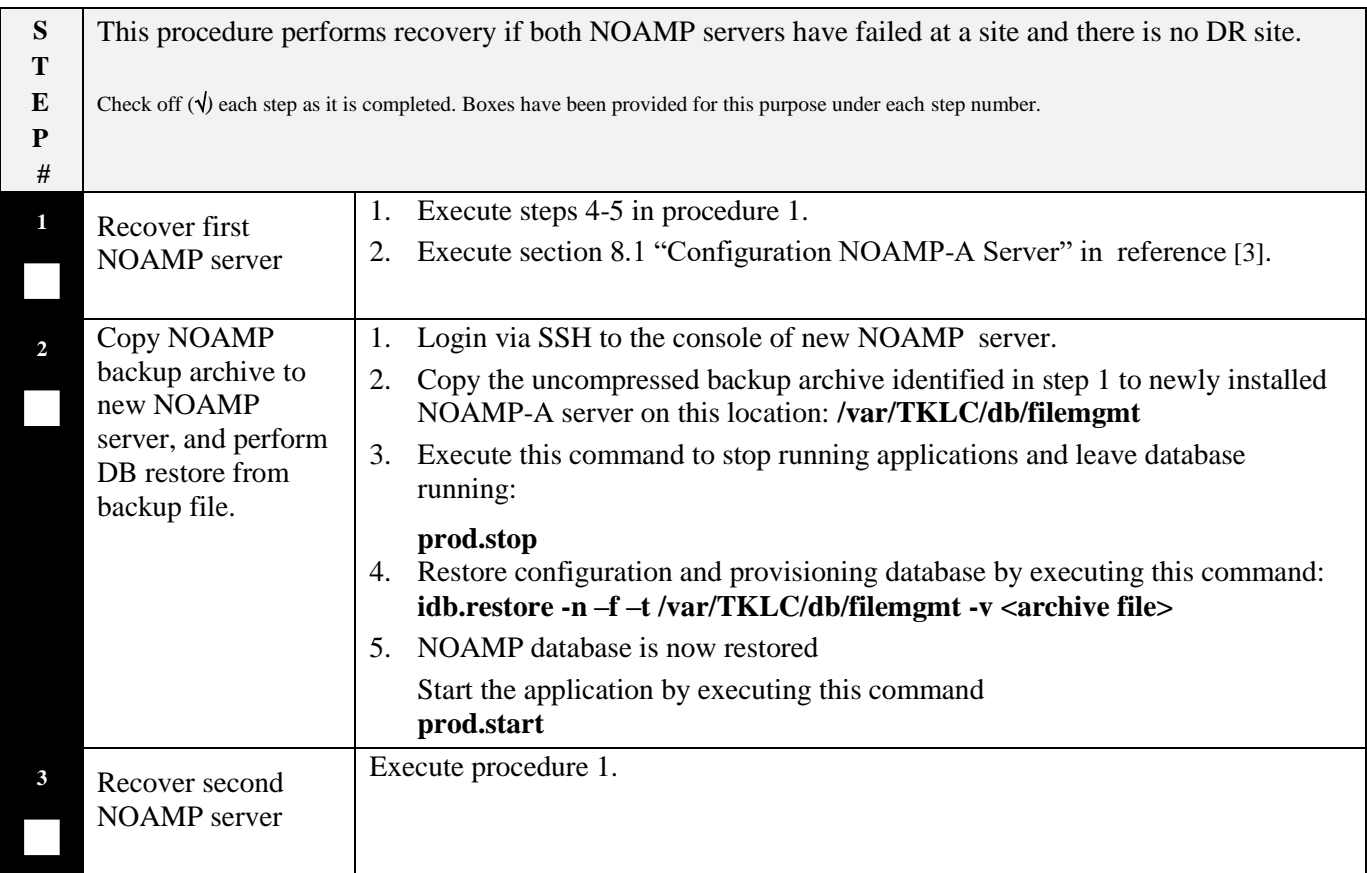

## **End of Procedure**

## 4.3.2.3 Post Condition

• Primary NOAMP server pair is back in service

## <span id="page-24-0"></span>**4.3.3 DR NOAMP Server Pair Failure**

## 4.3.3.1 Pre-Conditions

- DR NOAMP servers failed at a site.
- For Normal Capacity Configurations only.
- It has been determined to replace defective NOAMP servers and the new NOAMP servers are available.

# 4.3.3.2 Recovery Steps

#### **Procedure 5. Replacement of DR NOAMP Server Pair**

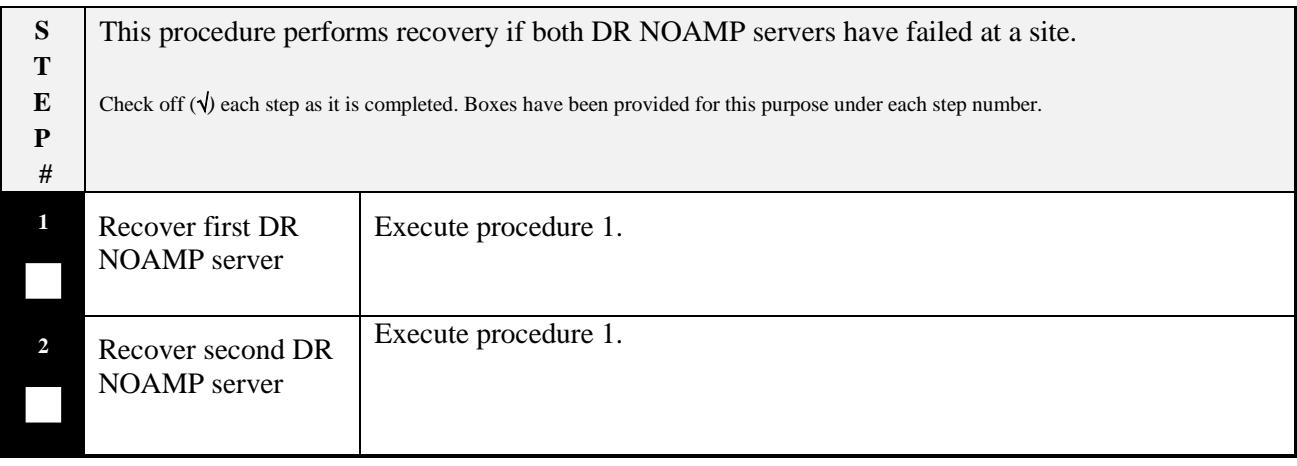

#### **End of Procedure**

- 4.3.3.3 Post Condition
- DR NOAMP server pair is back in service.

#### <span id="page-25-0"></span>**4.4 Replacement of a MP Host Server Pair**

## <span id="page-25-1"></span>**4.4.1 Pre-Conditions**

- Active or Standby MP Host Servers have failed at a site.
- For Normal Capacity Configurations only.
- It has been determined to replace defective MP Host servers and the new MP Host servers are available.
- SOAM backup archive is needed for Diameter Configuration. These should be taken from Customer offsite backup storage locations (assuming these were performed and stored offsite prior to the outage).

## <span id="page-25-2"></span>**4.4.2 Recovery Steps**

#### **Procedure 6. Replacement of a MP Host Server Pair**

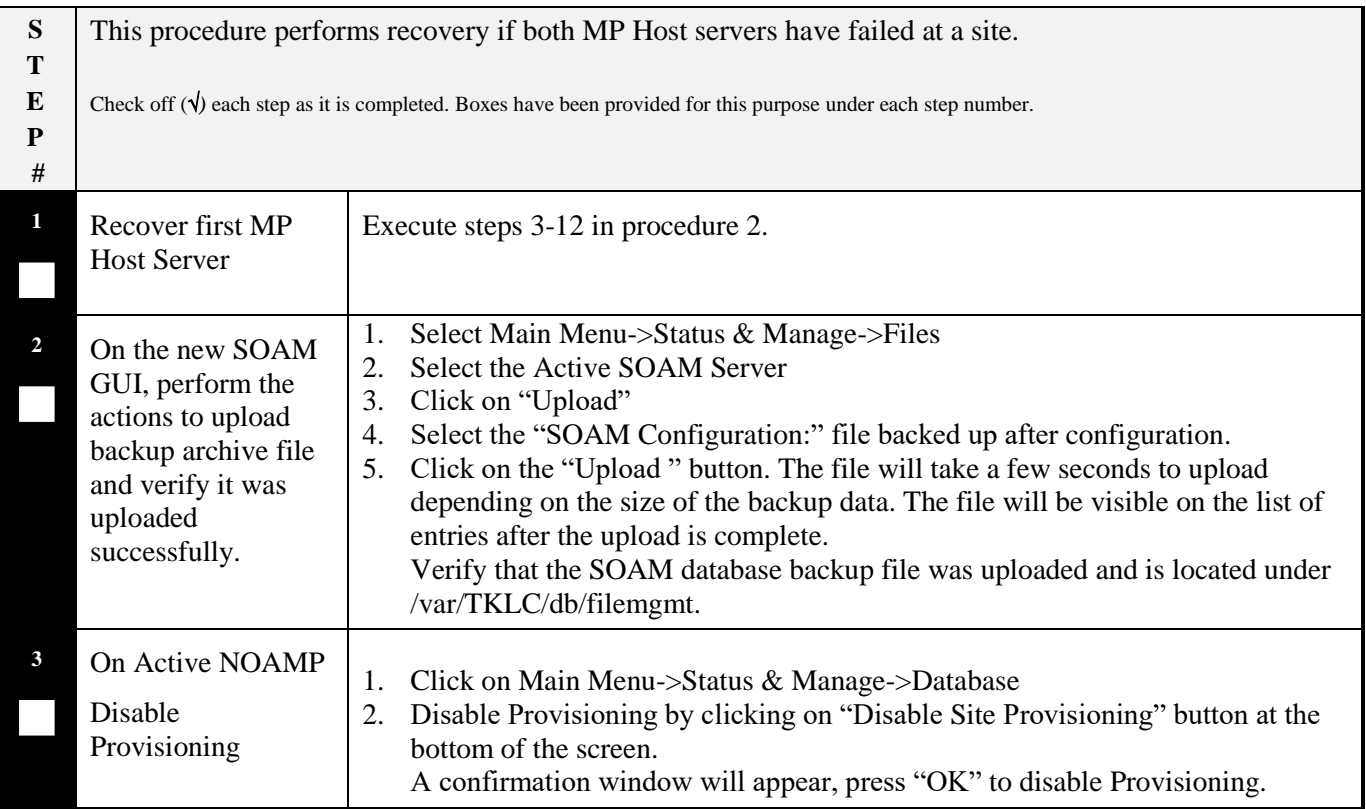

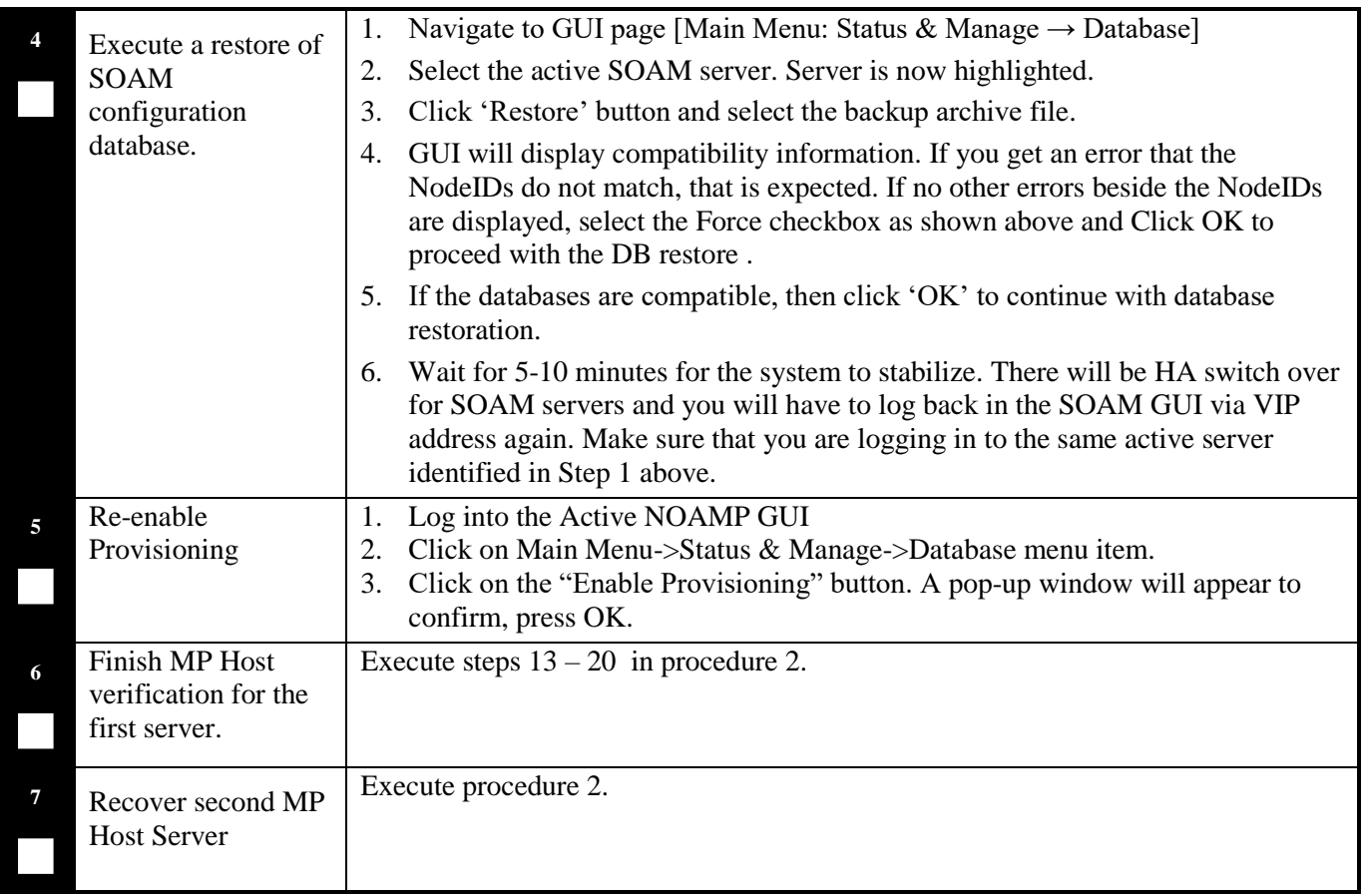

## **End of Procedure**

## <span id="page-26-0"></span>**4.4.3 Post Condition**

MP Host server pair is back in service

## <span id="page-27-0"></span>**4.5 Replacement of a Primary or DR "Server hosting Oracle Communications User Data Repository in a box"(fully virtualized)**

## <span id="page-27-1"></span>**4.5.1 Pre-Conditions**

- A Primary or DR "Server hosting Oracle Communications User Data Repository in a box" has failed and needs replacement. (One server consists of 1NOAMP, 1 SOAMP and 1MP).
- Low Capacity Configurations only.
- If the active server stopped functioning, the standby server has become active.
- Primary NOAMP and SOAM GUI is accessible.
- It has been determined to replace defective "Server hosting Oracle Communications User Data Repository in a box".
- The new "Server hosting Oracle Communications User Data Repository in a box" replacement is available.

## <span id="page-27-2"></span>**4.5.2 Recovery Steps**

#### **Procedure 7. Replacement of a Primary or DR "Server hosting Oracle Communications User Data Repository in a box"**

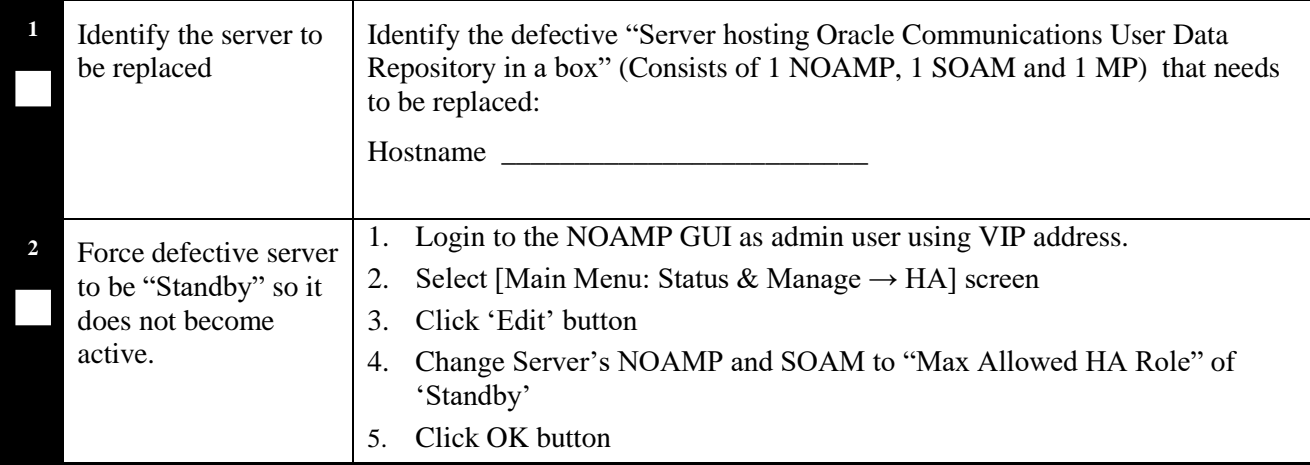

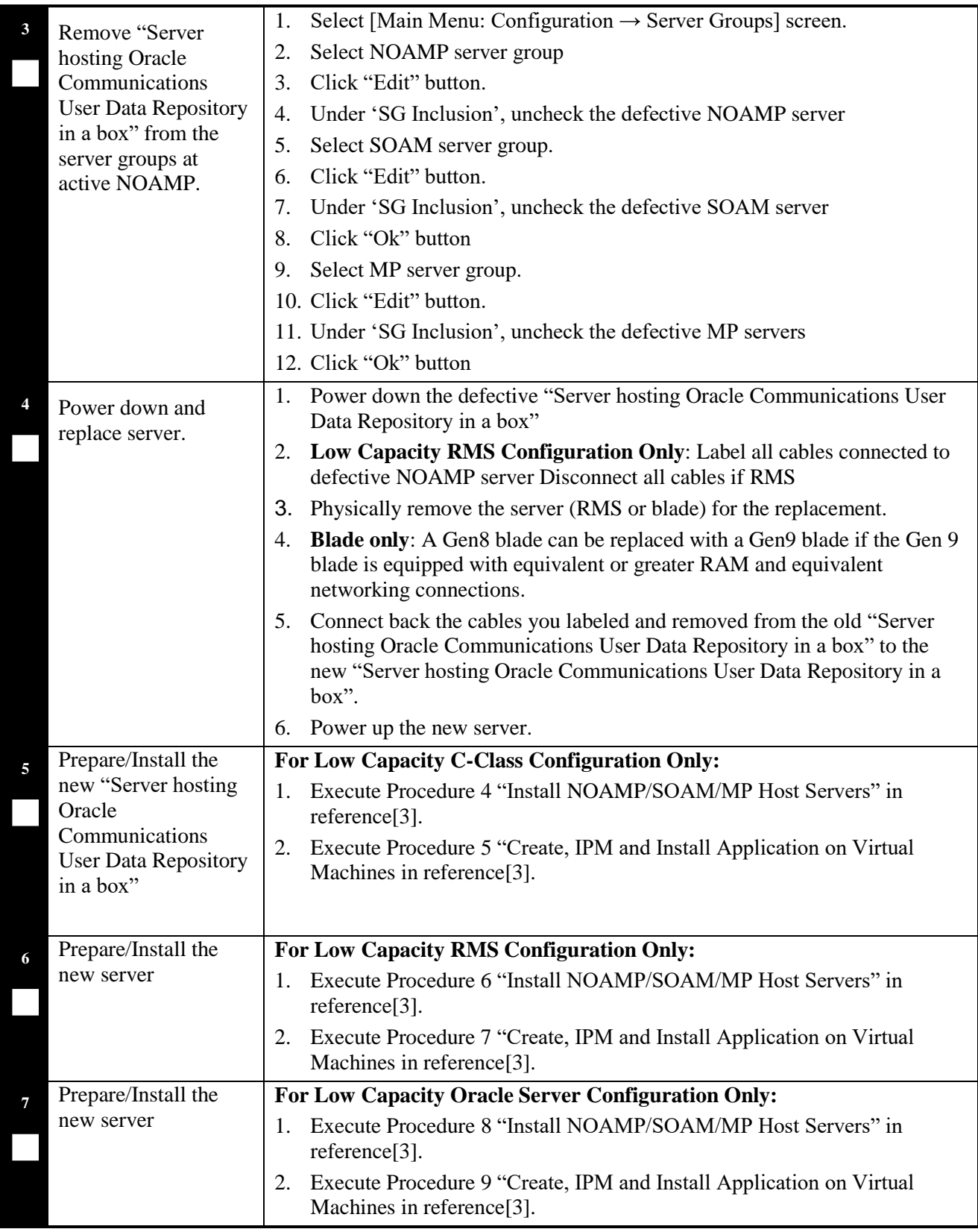

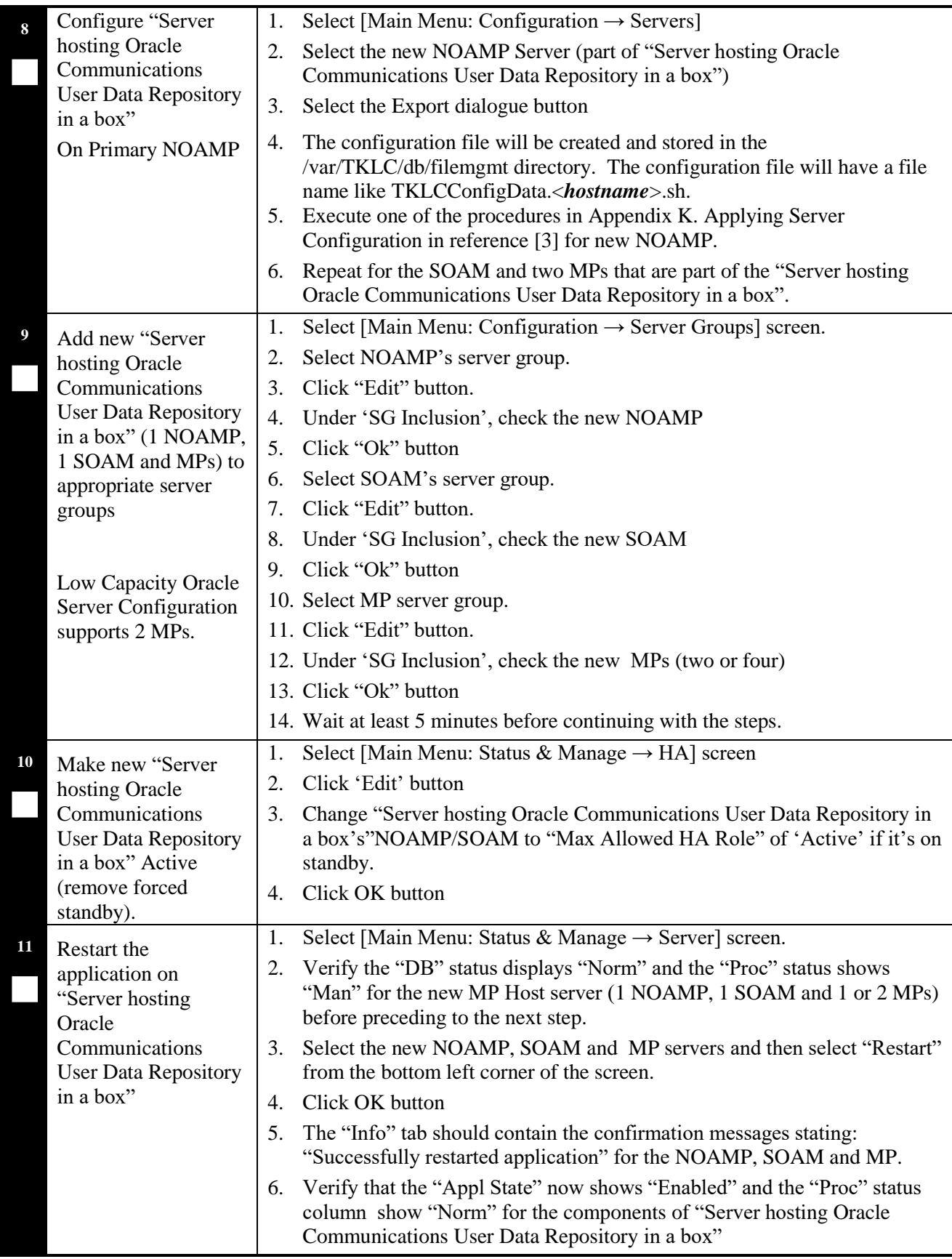

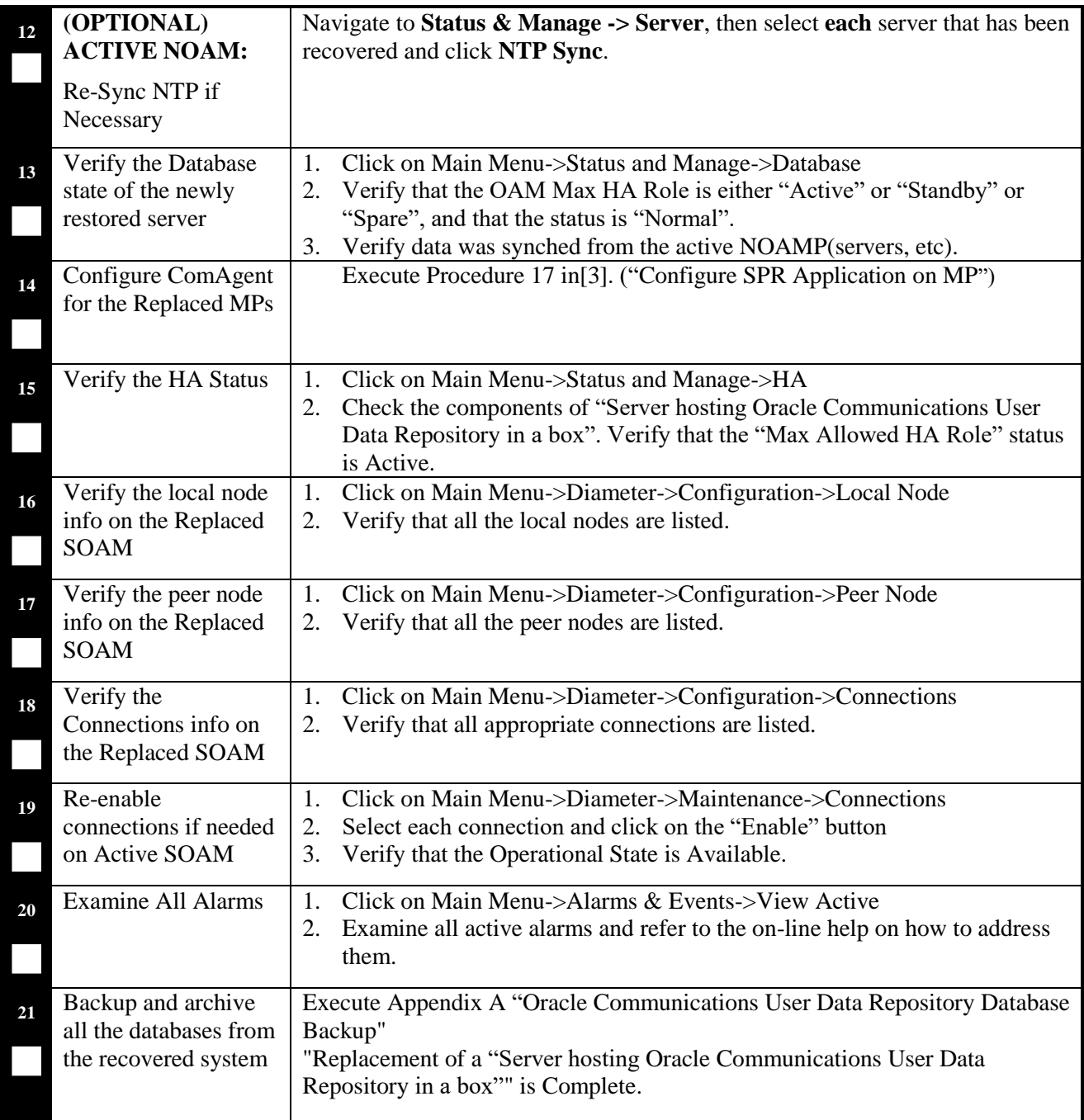

# **End of Procedure**

# <span id="page-30-0"></span>**4.5.3 Post Condition**

"Server hosting Oracle Communications User Data Repository in a box" is back in service.

#### <span id="page-31-0"></span>**4.6 Replacement of Primary or DR "Server hosting Oracle Communications User Data Repository in a box"Pair**

Three scenarios are possible here:

- The primary "Servers hosting Oracle Communications User Data Repository in a box" both failed and there is a DR site.
- The primary "Servers hosting Oracle Communications User Data Repository in a box" both failed and there is no DR site.
- The DR "Servers hosting Oracle Communications User Data Repository in a box" both failed.

#### <span id="page-31-1"></span>**4.6.1 Primary "Server hosting Oracle Communications User Data Repository in a box" Pair Failure with an operational DR site**

#### 4.6.1.1 Pre-Conditions

- Primary Active and Standby servers failed. ("Server hosting Oracle Communications User Data Repository in a box" consists of 1 NOAMP, 1 SOAM and 1 MP).
- Low Capacity Configurations only.
- It has been determined to replace defective "Server hosting Oracle Communications User Data Repository in a box" pair and the new "Server hosting Oracle Communications User Data Repository in a box" pair is available.
- The DR NOAMP site will automatically be activated and become the primary site. This allows provisioning to continue at the DR NOAMP site temporarily until the primary site is recovered. The appropriate flag is set and control will resume back to the primary site once the first NOAMP is back up. Refer to [\[2\]](#page-5-4) for more details.
- SOAM backup archive is needed for Diameter Configuration. These should be taken from Customer offsite backup storage locations (assuming these were performed and stored offsite prior to the outage).

## 4.6.1.2 Recovery Steps

#### **Procedure 8. Replacement of a Primary "Server hosting Oracle Communications User Data Repository in a box" Pair with an operational DR site**

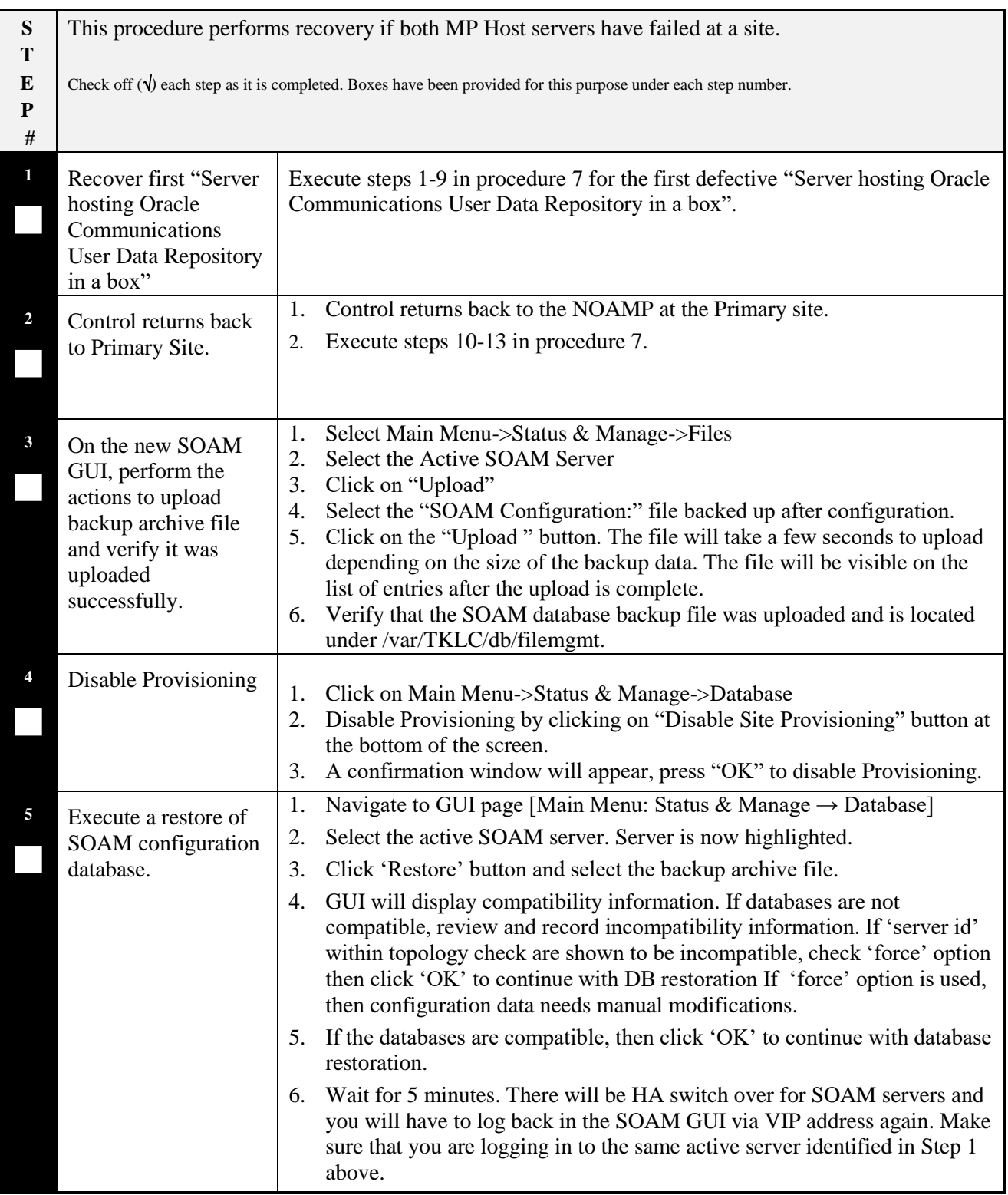

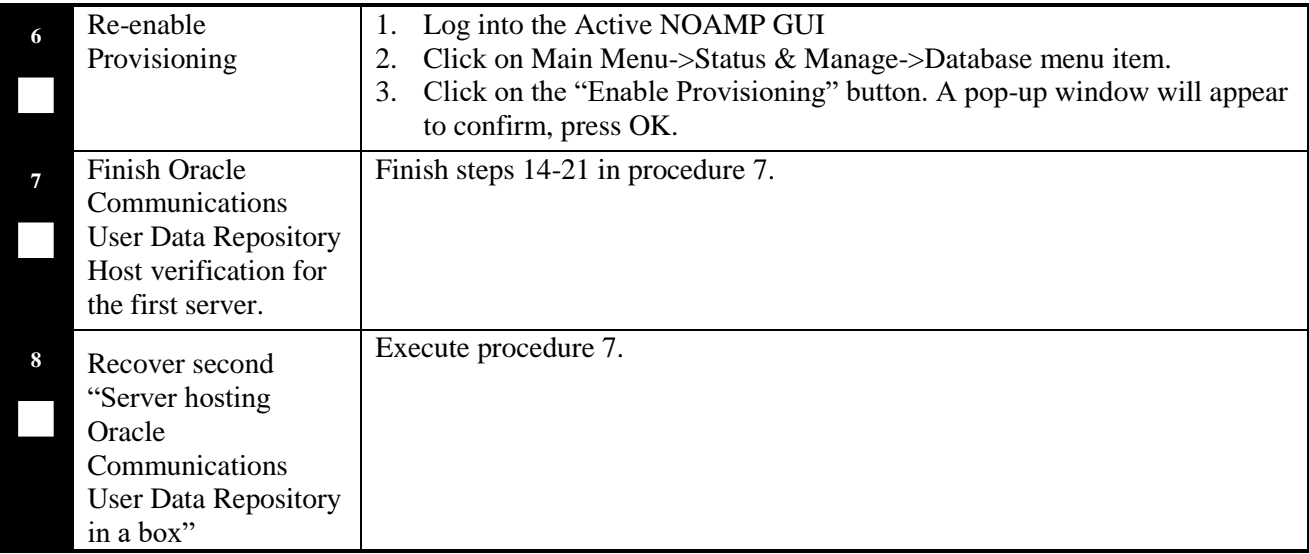

#### **End of Procedure**

## 4.6.1.1 Post Condition

"Server hosting Oracle Communications User Data Repository in a box" Pair is back in service.

## <span id="page-33-0"></span>**4.6.2 Primary "Server hosting Oracle Communications User Data Repository in a box" Pair Failure without an operational DR site**

#### 4.6.2.1 Pre-Conditions

- Primary Active and Standby "Servers hosting Oracle Communications User Data Repository in a box"failed.
- Low Capacity Configurations only.
- It has been determined to replace defective "Server hosting Oracle Communications User Data Repository in a box" pair and the new servers are available
- The servers are restored using database backups since there is no DR site.

## 4.6.2.2 Recovery Steps

#### **Procedure 9. Replacement of a Primary "Server hosting Oracle Communications User Data Repository in a box" Pair without a DR site**

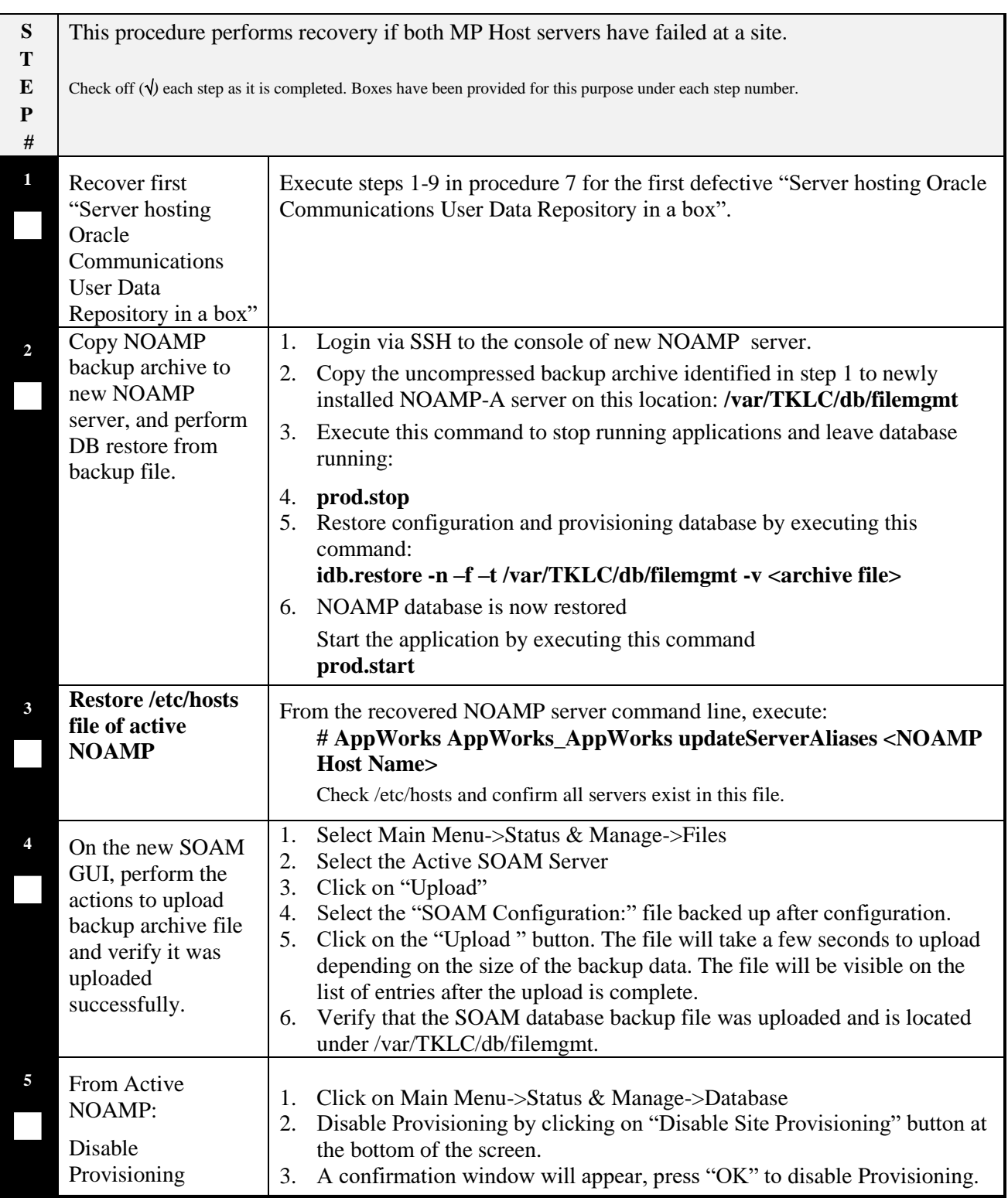

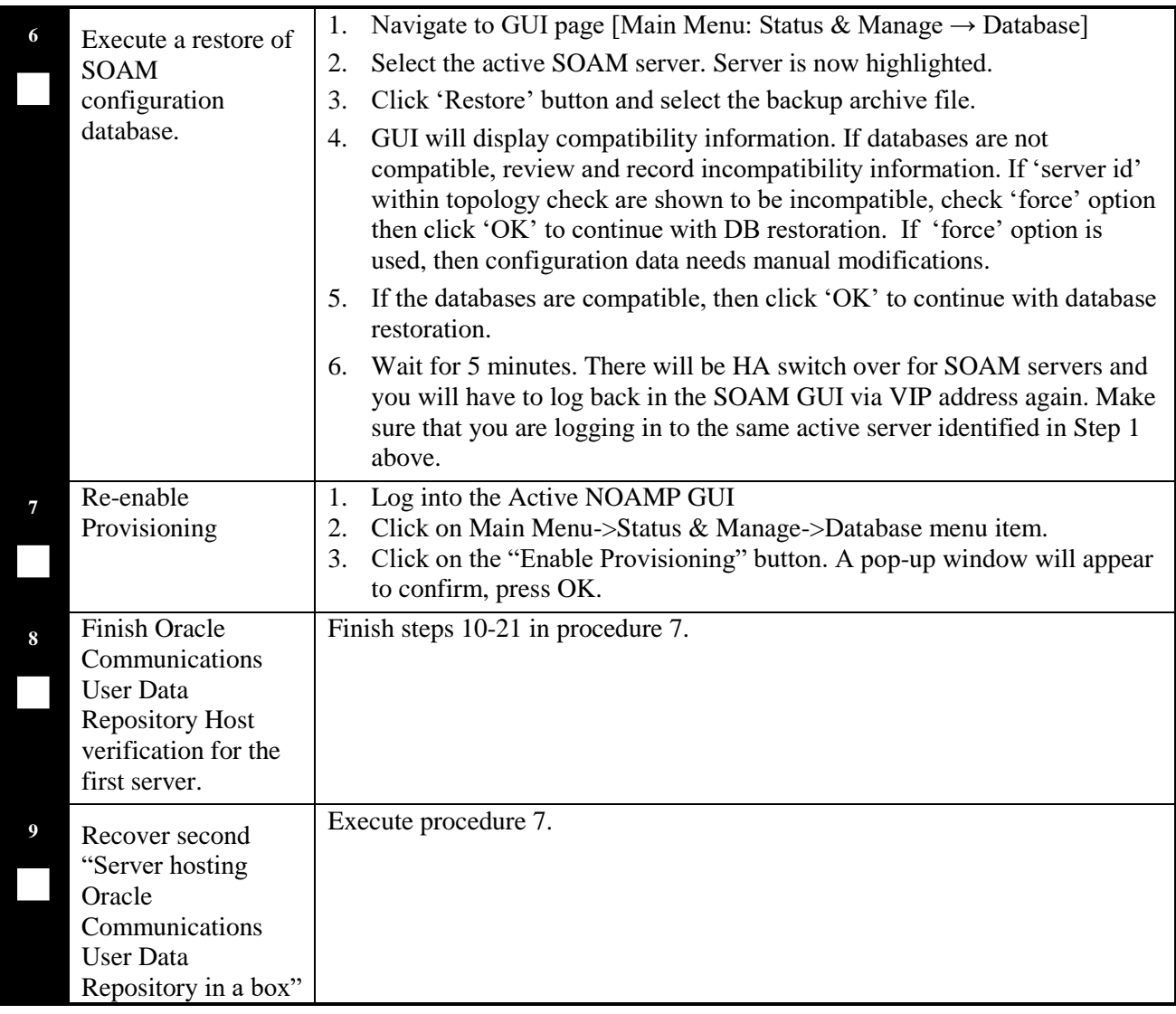

## **End of Procedure**

# 4.6.2.1 Post Condition

"Server hosting Oracle Communications User Data Repository in a box" Pair is back in service

## <span id="page-36-0"></span>**4.6.3 DR "Server hosting Oracle Communications User Data Repository in a box" Pair Failure**

## <span id="page-36-1"></span>**4.6.4 Pre-Conditions**

- DR "Server hosting Oracle Communications User Data Repository in a box" pairs failed at a site.
- Low Capacity Configurations only.
- It has been determined to replace defective "Server hosting Oracle Communications User Data Repository in a box" pair and the new "Server hosting Oracle Communications User Data Repository in a box" pair is available.
- SOAM backup archive is needed for Diameter Configuration. These should be taken from Customer offsite backup storage locations (assuming these were performed and stored offsite prior to the outage).

## 4.6.4.1 Recovery Steps

#### **Procedure 10. Replacement of a DR "Server hosting Oracle Communications User Data Repository in a box" Pair**

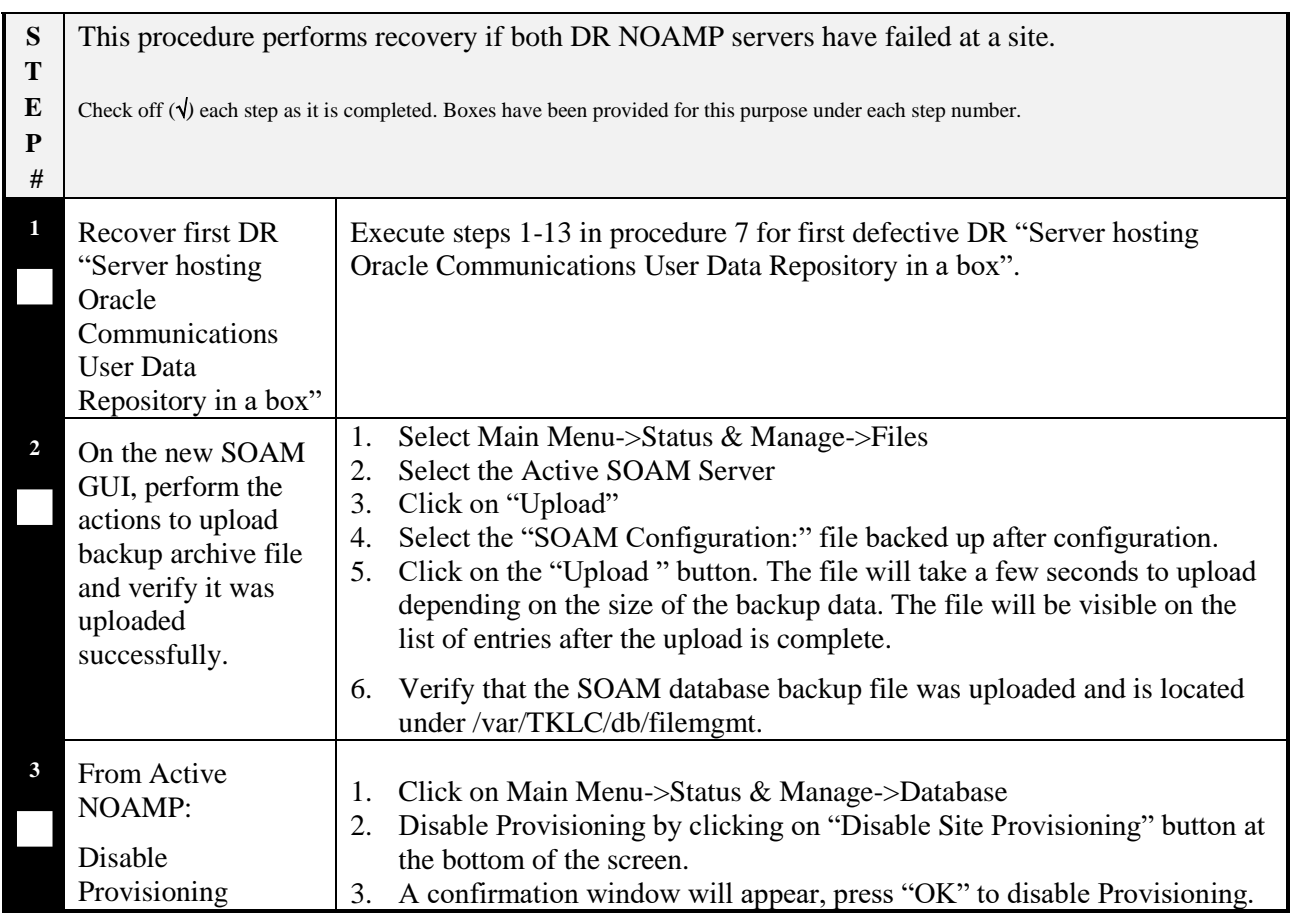

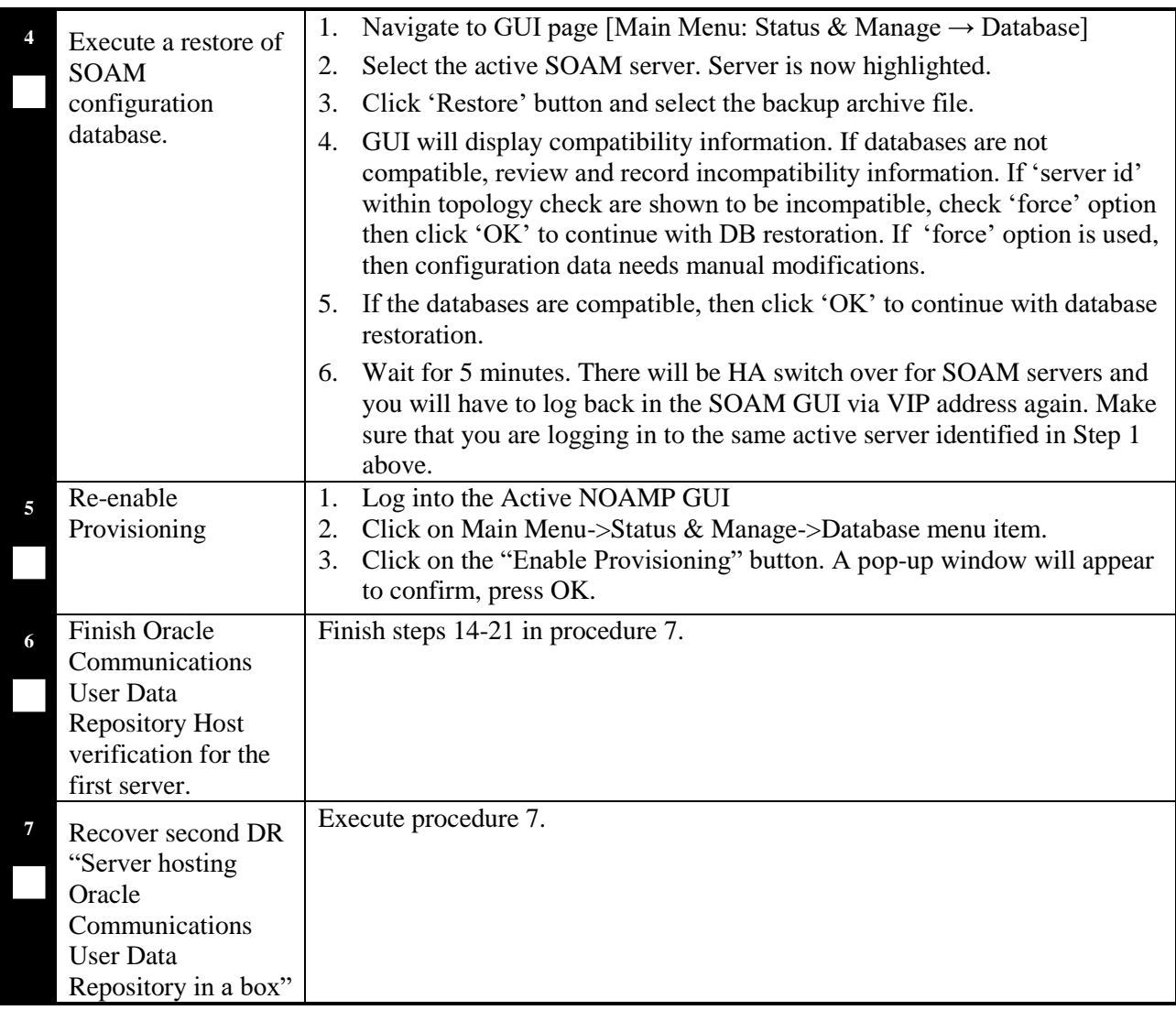

# **End of Procedure**

## 4.6.4.2 Post Condition

"Server hosting Oracle Communications User Data Repository in a box" Pair is back in service.

## <span id="page-38-0"></span>**4.7 Replacement of Primary or DR Oracle Communications User Data Repository Site**

For a complete site outage, NOAMP and MP Host servers or "Server hosting Oracle Communications User Data Repository in a box" are recovered using recovery procedures of base hardware and software. A database restore to the active NOAMP server is necessary if no DR site is available. A database restore is used to quickly recover provisioning and configuration data on the active servers. Database replication from the primary active NOAMP/SOAM servers will recover the database on the standby/spare servers. SOAM backup archive is needed for Diameter Configuration.

## <span id="page-38-1"></span>**4.7.1 Pre-Conditions**

- A combined NOAMP + MP Host frame or "Server hosting Oracle Communications User Data Repository in a box" frame (consists of 2 sets of 1 NOAMP, 1 SOAM and 1 MP) is destroyed.
- A replacement NOAMP + MP Host frame or "Server hosting Oracle Communications User Data Repository in a box" frame is available.
- For Normal or Low Capacity Systems.
- A DR site may or may not be available.
- If a DR site is available, please STOP and contact My Oracle Support (MOS) by referring to Appendix [C](#page-48-0) for details of automatic transfer to DR NO.
- If no DR site is available and for NOAMP/SOAM servers, database backups will be taken from customer offsite backup storage locations (assuming these were performed and stored offsite prior to the outage). The servers are then restored using these database backups to the active NOAMP and SOAM servers.

## <span id="page-38-2"></span>**4.7.2 Recovery Steps**

#### **Procedure 11. Replacement of NOAMP + MP Host Frame**

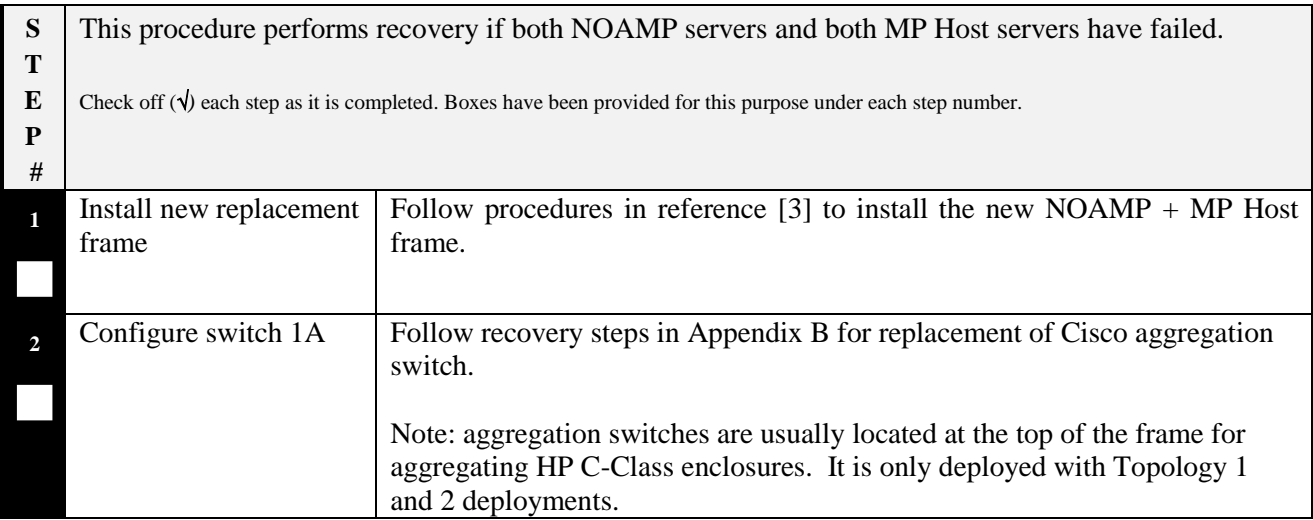

#### **Procedure 11. Replacement of NOAMP + MP Host Frame**

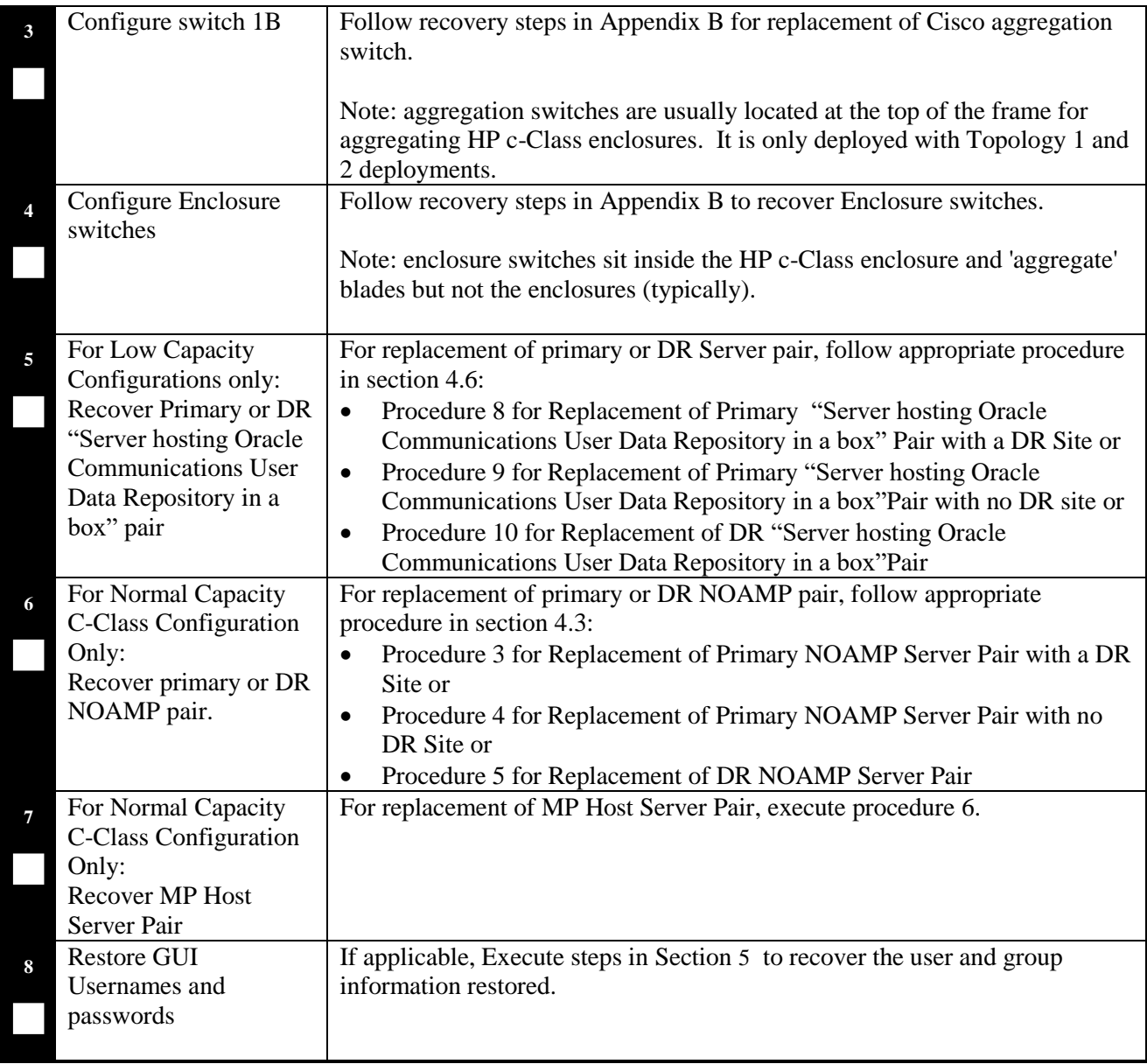

## **End of Procedure**

## <span id="page-39-0"></span>**4.7.3 Post Condition**

• Primary or DR NOAMP+MP Host frame is back in service

## <span id="page-40-0"></span>**5 RESOLVING USER CREDENTIAL ISSUES AFTER DATABASE RESTORE**

User incompatibilities may introduce security holes or prevent access to the network by administrators. User incompatibilities are not dangerous to the database, however. Review each user difference carefully to ensure that the restoration will not impact security or accessibility.

## <span id="page-40-1"></span>**5.1 Restoring a Deleted User**

```
- User 'testuser' exists in the selected backup file but not in the current 
database.
```
These users were removed prior to creation of the backup and archive file. They will be reintroduced by system restoration of that file.

#### <span id="page-40-2"></span>**5.1.1 To Keep the Restored User**

Perform this step to keep users that will be restored by system restoration.

Before restoration,

• Contact each user that is affected and notify them that you will reset their password during this maintenance operation.

After restoration

- Log in and reset the passwords for all users in this category.
- 1. Navagate to the user administration screen.

# Main Menu: Administration -> Access Control -> Users

- 2. Select the user.
- 3. Click the Change Password button.
- 4. Enter a new password.

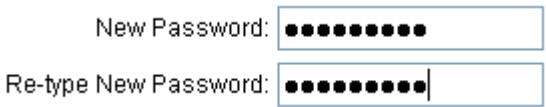

5. Click the Continue button.

### <span id="page-41-0"></span>**5.1.2 To Remove the Restored User**

Perform this step to remove users that will be restored by system restoration.

After restoration, delete all users in this category.

1. Navagate to the user administration screen.

Main Menu: Administration -> Access Control -> Users

- 2. Select the user.
- 3. Click the Delete button.
- 4. Confirm.

## <span id="page-41-1"></span>**5.2 Restoring a Modified User**

These users have had a password change prior to creation of the backup and archive file. This will be reverted by system restoration of that file.

```
- The password for user 'testuser' differs between the selected backup file and 
the current database.
```
Before restoration,

- Verify that you have access to a user with administrator permissions that is not affected.
- Contact each user that is affected and notify them that you will reset their password during this maintenance operation.

After restoration

• Log in and reset the passwords for all users in this category. See the steps in section [5.1.1](#page-40-2) for resetting passwords for a user.

#### <span id="page-41-2"></span>**5.3 Restoring an Archive that Does not Contain a Current User**

These users have been created after the creation of the backup and archive file. This will be deleted by system restoration of that file.

- User 'testuser' exists in current database but not in the selected backup file.

If the user is no longer desired, do not perform any additional steps. The user is permanently removed.

To re-create the user, do the following:

Before restoration,

- Verify that you have access to a user with administrator permissions that is not affected.
- Contact each user that is affected and notify them that you will reset their password during this maintenance operation.
- Log in and record the username, group, timezone, comment, and enabled values for each affected user.

After restoration

- Log in and re-create each of the affected users using the information recorded above
- 1. Navagate to the user administration screen.

# Main Menu: Administration -> Access Control -> Users

2. Click the Add New User button.

Add New User

3. Re-populate all the data for this user.

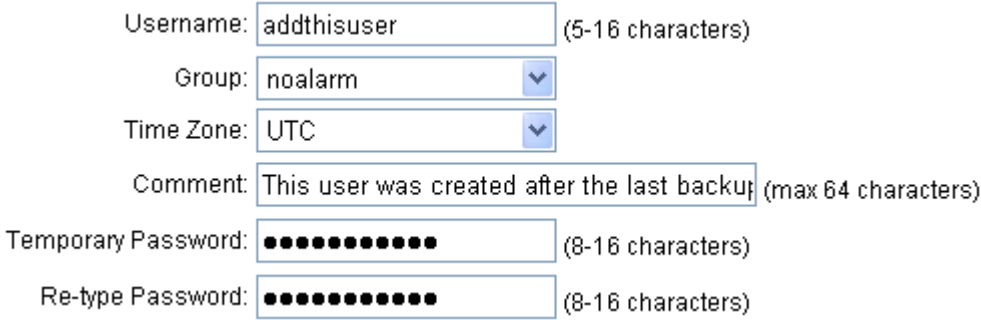

4. Click the OK button.

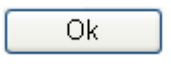

 Reset the passwords for all users in this category. See the steps in section [5.1.1](#page-40-2) for resetting passwords for a user.

# <span id="page-43-0"></span>**Appendix A. Oracle Communications User Data Repository Database Backup**

#### **Procedure 12: Oracle Communications User Data Repository 12.4 Database Backup**

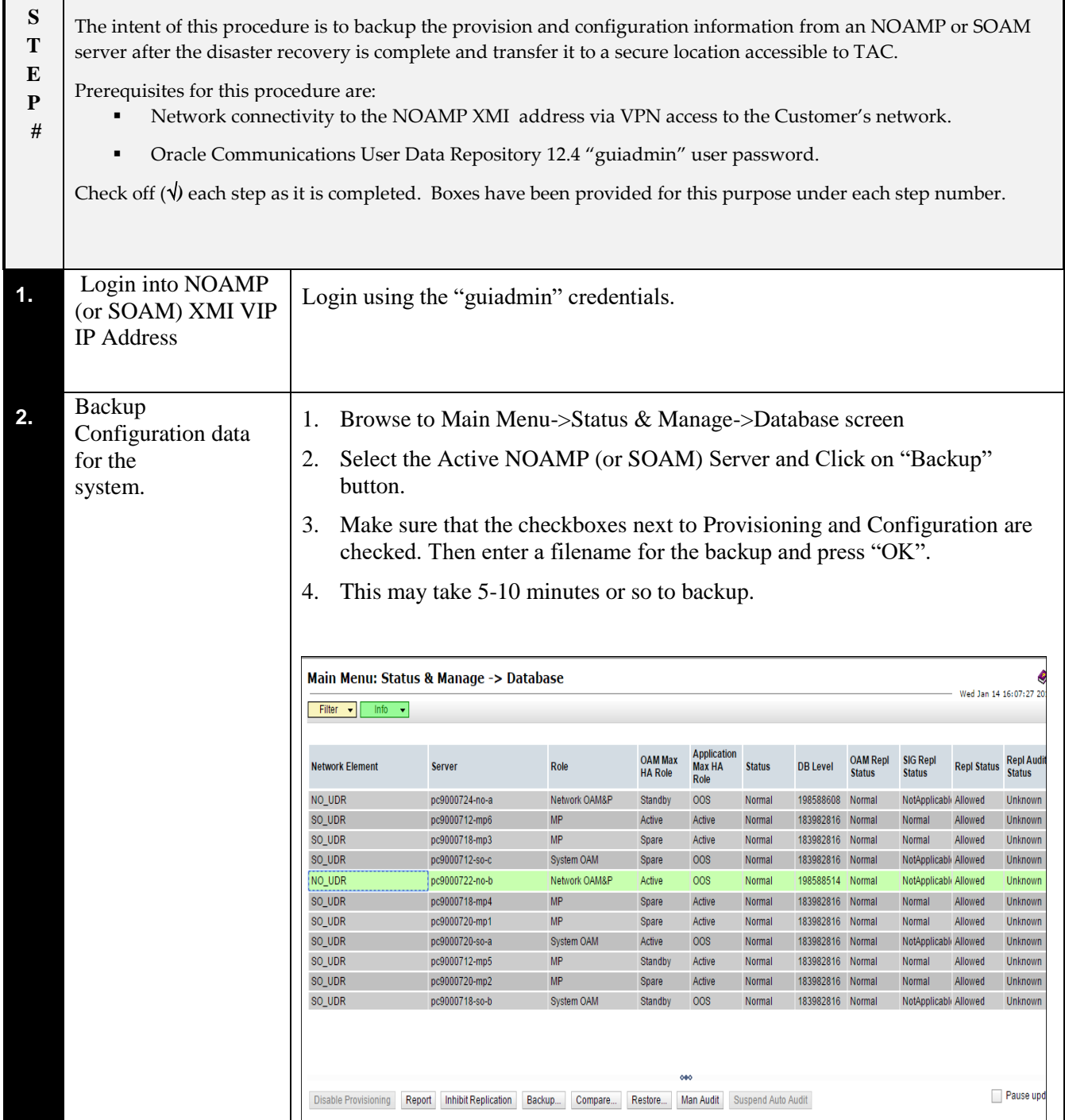

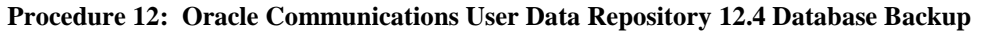

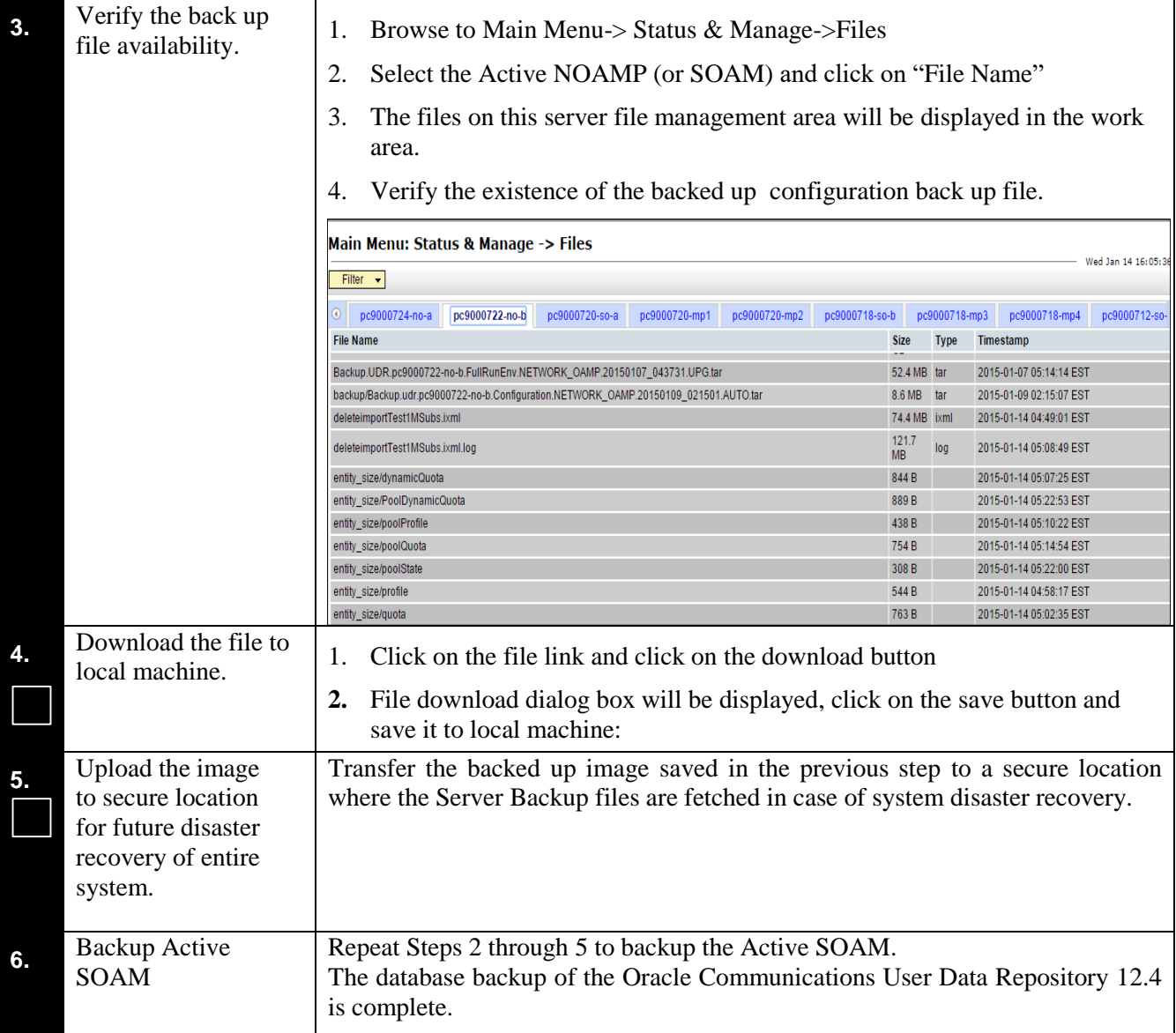

# **End of Procedure**

# <span id="page-45-0"></span>**Appendix B. Recovering/Replacing a Failed 3rd party component (Switches, OAs)**

## **Procedure 13: Recovering a failed PM&C Server**

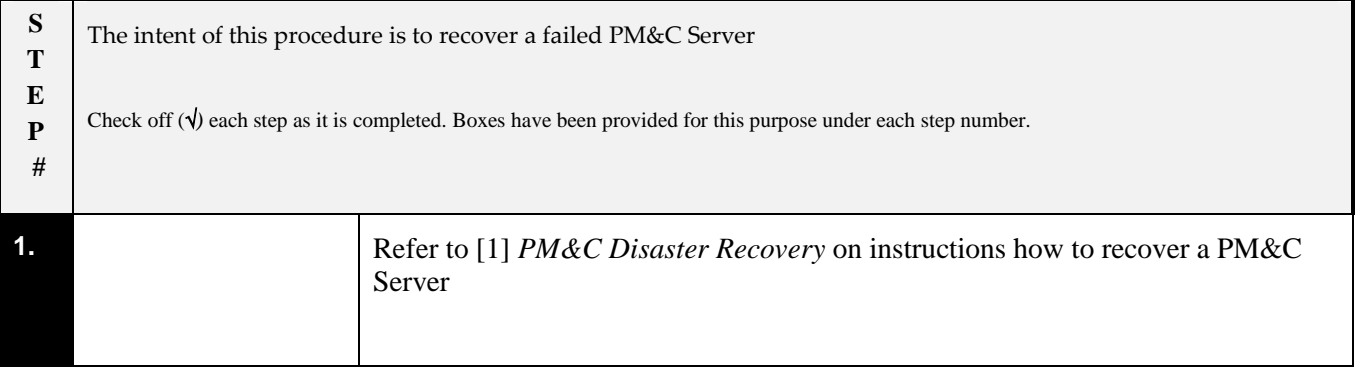

#### **Procedure 14: Recovering a failed Aggregation Switch (Cisco 4948E / 4948E-F)**

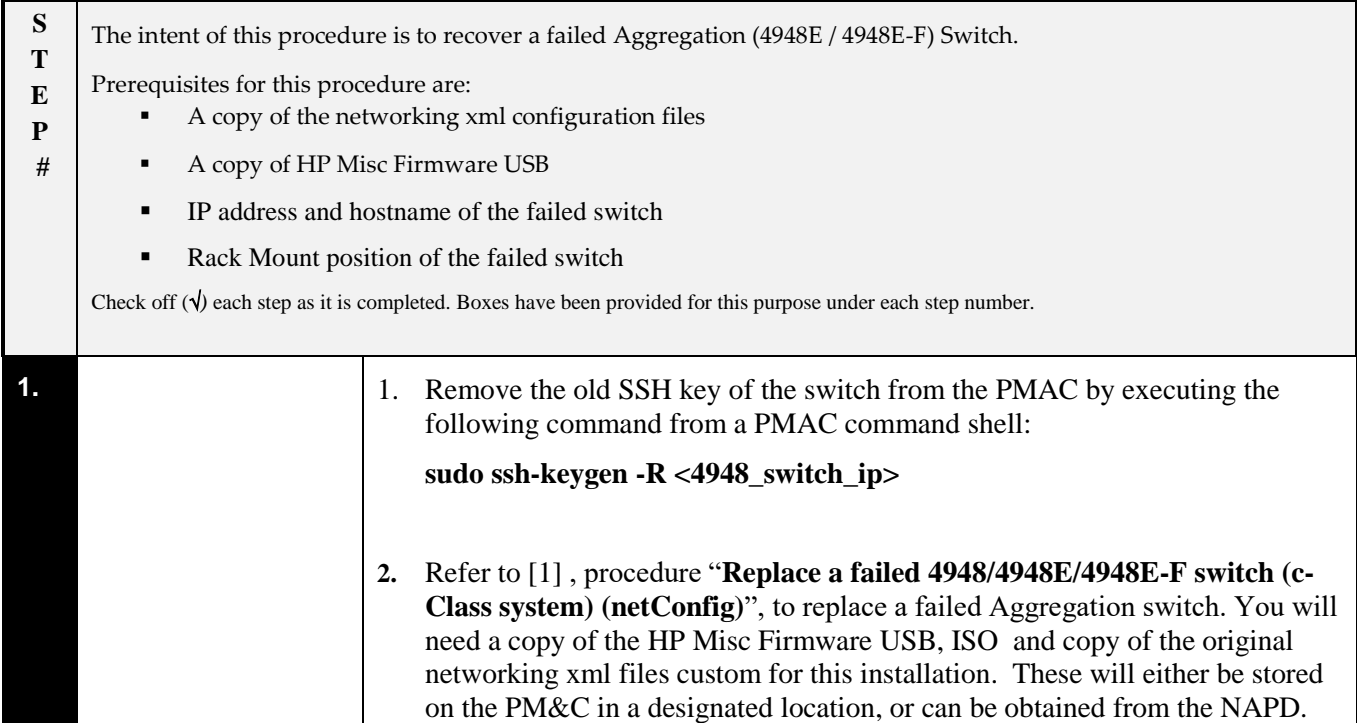

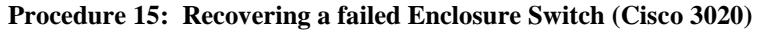

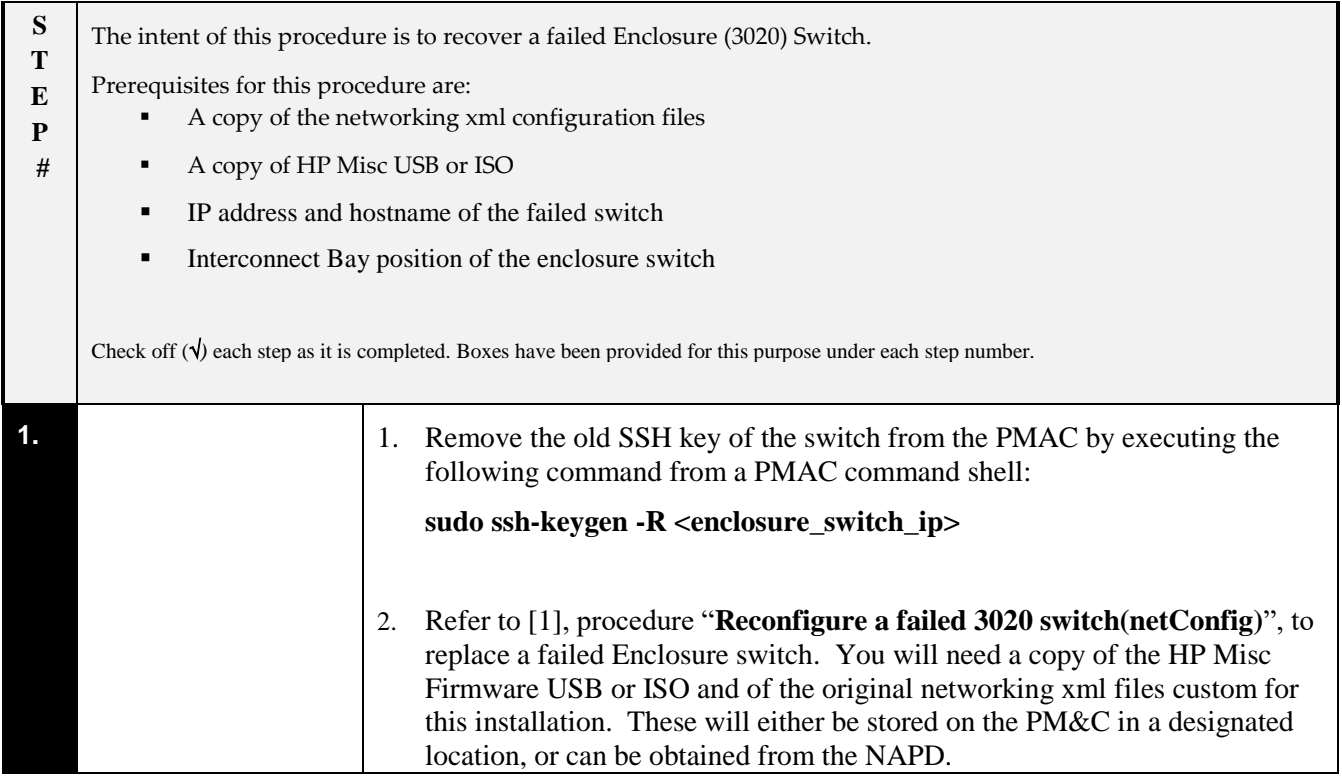

#### **Procedure 16: Recovering a failed Enclosure Switch (HP 6120XG)**

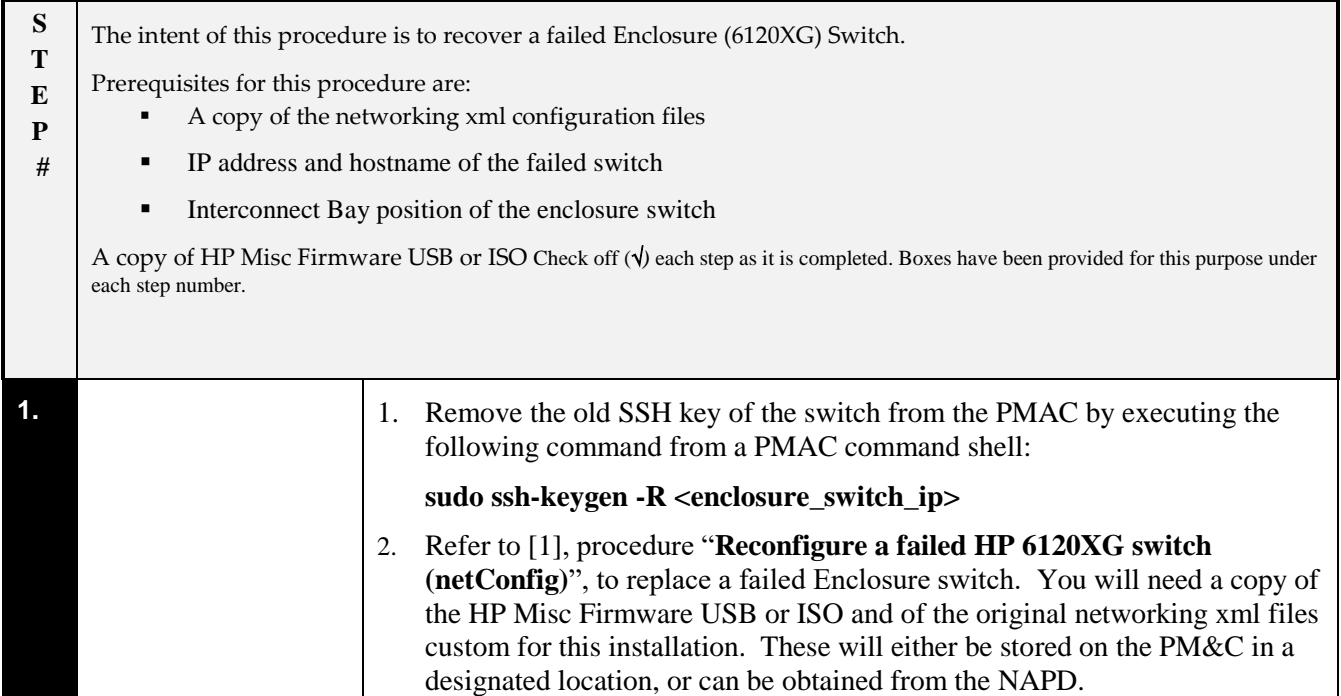

#### **Procedure 17: Recovering a failed Enclosure Switch (HP 6125XG)**

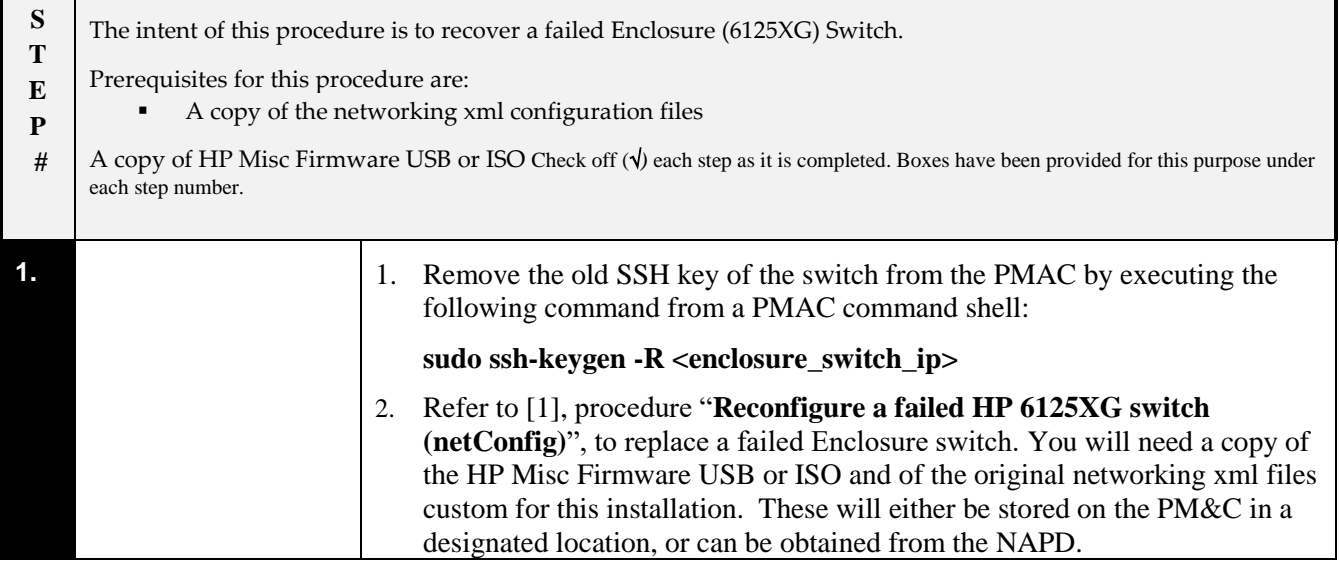

#### **Procedure 18: Recovering a failed Enclosure OA**

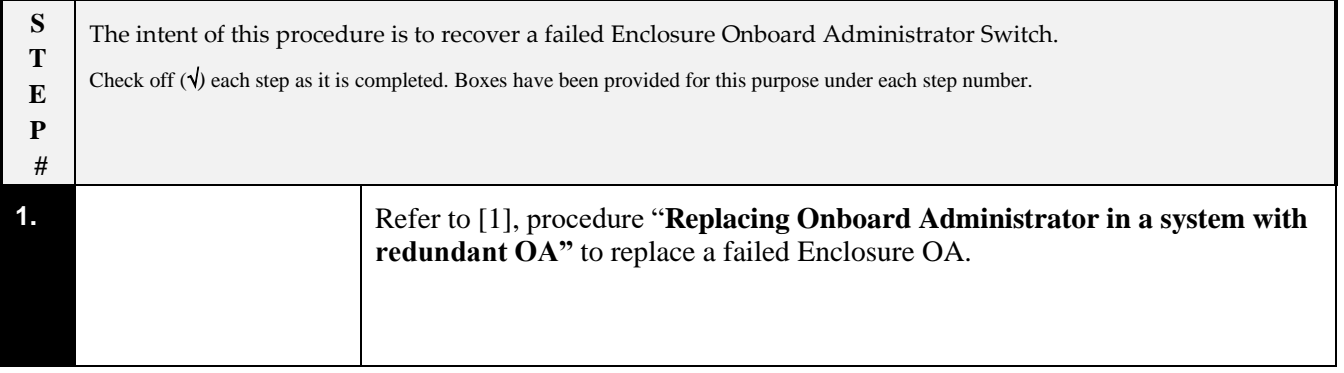

## <span id="page-48-0"></span>**Appendix C. My Oracle Support (MOS)**

MOS (*[https://support.oracle.com](https://support.oracle.com/)*) is your initial point of contact for all product support and training needs. A representative at Customer Access Support (CAS) can assist you with MOS registration.

Call the CAS main number at **1-800-223-1711** (toll-free in the US), or call the Oracle Support hotline for your local country from the list at *<http://www.oracle.com/us/support/contact/index.html>*. When calling, make the selections in the sequence shown below on the Support telephone menu:

Select **2** for New Service Request

Select **3** for Hardware, Networking and Solaris Operating System Support

Select one of the following options:

- For Technical issues such as creating a new Service Request (SR), Select **1**
- For Non-technical issues such as registration or assistance with MOS, Select **2**

You will be connected to a live agent who can assist you with MOS registration and opening a support ticket.

MOS is available 24 hours a day, 7 days a week, 365 days a year.

## <span id="page-49-0"></span>**Appendix D. Locate Product Documentation on the Oracle Help Center Site**

Oracle Communications customer documentation is available on the web at the Oracle Help Center (OHC) site, *[http://docs.oracle.com](http://docs.oracle.com/)*. You do not have to register to access these documents. Viewing these files requires Adobe Acrobat Reader, which can be downloaded at *[http://www.adobe.com.](http://www.adobe.com/)*

- 1. Access the Oracle Help Center site at *[http://docs.oracle.com](http://docs.oracle.com/)*
- 2. Click **Industries**.
- 3. Under the Oracle Communications subheading, click the **Oracle Communications documentation** link. The Communications Documentation page appears. Most products covered by these documentation sets will appear under the headings "Network Session Delivery and Control Infrastructure" or "Platforms."
- 4. Click on your Product and then the Release Number. A list of the entire documentation set for the selected product and release appears.
- 5. To download a file to your location, right-click the **PDF** link, select **Save target as** (or similar command based on your browser), and save to a local folder.